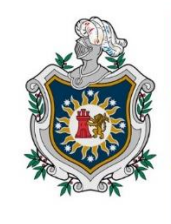

**UNIVERSIDAD NACIONAL AUTÓNOMA DE** NICARAGUA, **MANAGUA** UNAN-MANAGUA

# FACULTAD DE CIENCIAS E INGENIERIAS DEPARTAMENTO DE TECNOLOGIA MAESTRÍA EN TELECOMUNICACIONES Y REDES TELEINFORMÁTICAS

**Red convergente con los estándares QoS, para la integración de servicios IP al Instituto Nicaragüense de energía (INE), del departamento de Managua, primer semestre 2022.**

## **TESIS**

**Para optar al Título de Master en Telecomunicaciones y Redes Teleinformáticas.**

**Autor: Ing. Carlos Abraham Mendez Narváez. Tutor: Msc. Francisco Morales.**

**UNAN Managua, Octubre 2022**

# Dedicatoria

<span id="page-1-0"></span>Se lo dedico a mi Madre, que siempre me ha empujado hacia delante que nunca me ha dejado conformarme e impulsa en mí el deseo de cada día ser un poquito mejor que el día anterior.

Muchas gracias Mama.

## Agradecimiento

<span id="page-2-0"></span>Primero que todo agradezco a dios que, me da la sabiduría para poder culminar un capítulo más en mi camino profesional y que me da vida y salud.

A todos mis profesores de preescolar hasta la maestría que estoy concluyendo. Agradezco por sus regaños y consejos y aunque no es el lugar indicado creo yo. Les pido disculpas si les cause dolores de cabeza o disgustos.

Agradezco a mi familia materna por siempre estar a mi lado y permitir que no, me eche para atrás ante ninguna adversidad.

Agradezco a todo el personal de la Universidad por hacer de nuestra estadía en el campus una buena experiencia.

Agradezco al profesor Lic. Marlos Díaz y al comité de becas de la UNAN-Managua por la oportunidad que me dieron de cursar esta maestría.

Agradezco a INE por permitirme desarrollar este proyecto, junto a ellos.

<span id="page-3-0"></span>Carta Aval del Tutor

## Resumen

<span id="page-4-0"></span>El presente documento nos muestra en de forma específica, como mejorar una red IP, que no estaba preparada para los servicios que en ella estaban corriendo o desplegados, el estudio se basa en 4 puntos claves, conocer, identificar, determinar e implementar cada uno de estos se analizaran para poder dar respuesta a la problemática existente y como resultado, final rediseñar esta red en una red convergente donde pueda soportar múltiples servicios tales como tráfico de computo, VoIP, Video Vigilancia y la capacidad de soportar streaming con múltiples sesiones en diferentes áreas de la institución, todo estos en tiempo real y sobre la misma infraestructura de red y pero con diferentes medios de acceso.

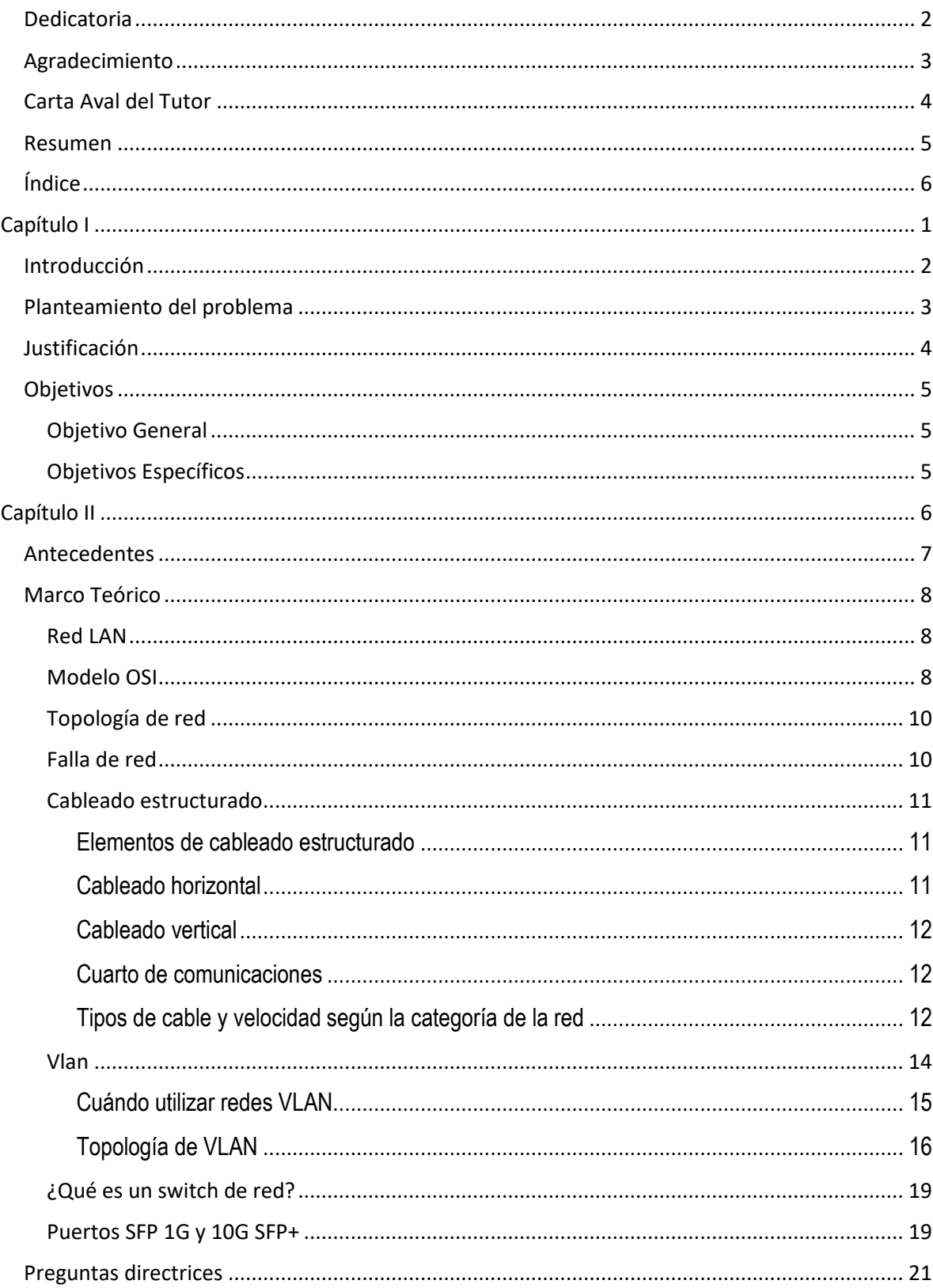

# <span id="page-5-0"></span>Índice

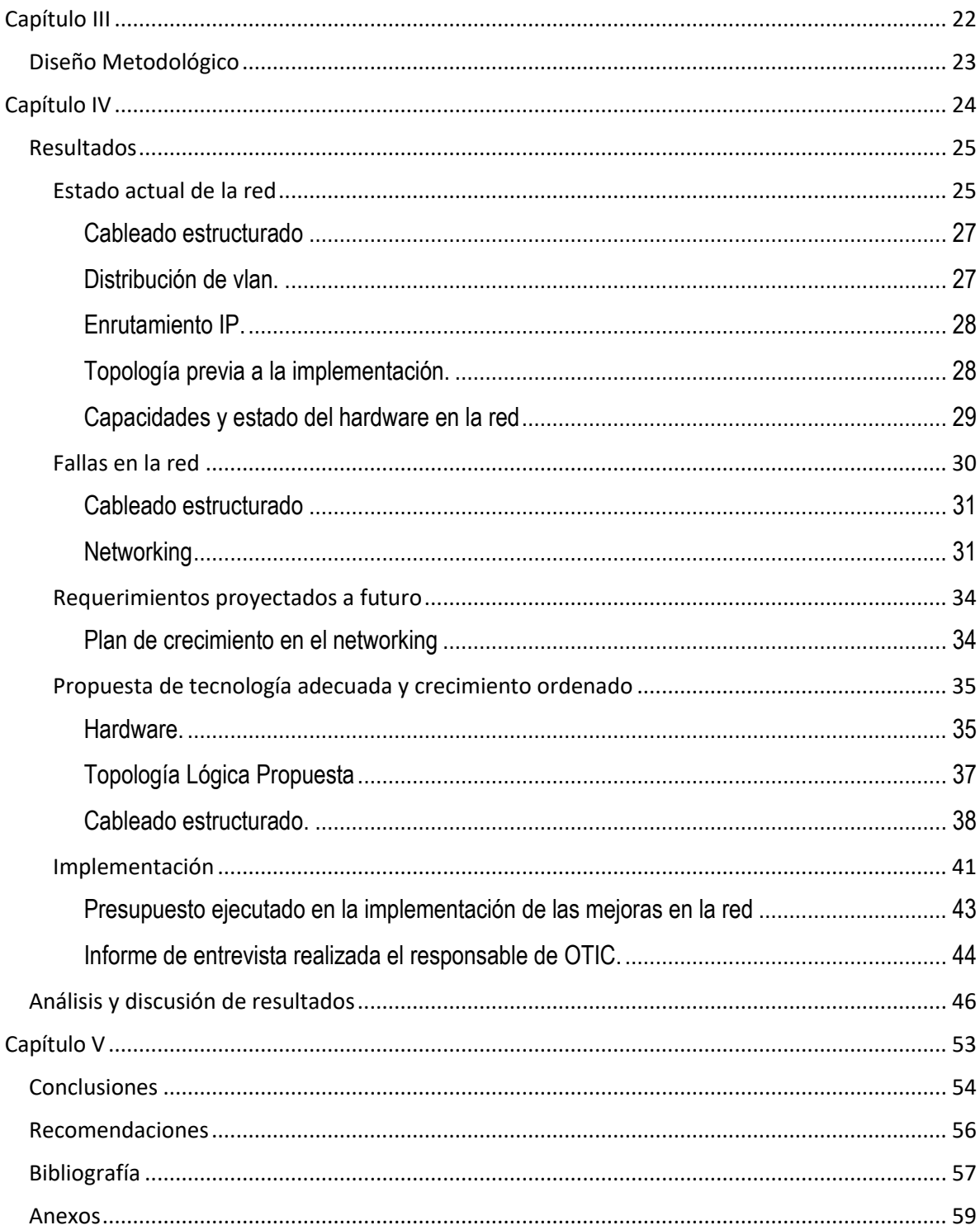

# <span id="page-7-0"></span>CAPÍTULO I

## Introducción

<span id="page-8-0"></span>El presente trabajo de tesis tiene como principal objetivo rediseñar la red LAN del Instituto Nicaragüense de Energía mejor conocido por sus siglas en español como INE, basado en los requerimientos provistos por la administración técnica de dicha institución y fundamentado en estándares y las mejores prácticas de la actualidad en materia de red LAN.

En primera instancia el estudio se enfoca en conocer las condiciones actuales de la red a todos sus niveles lógicos y físicos según el modelo de referencia OSI, esto se llevará a cabo mediante inspecciones técnicas y entrevistas con el responsable de TI, para poder tener una visión profunda de la actual red que se utiliza y poder así continuar en el desarrollo de dicho estudio.

Seguidamente procederemos a diagnosticar los puntos de fallo y mejora que presenta la actual red desde el punto de vista del Hardware y cableado estructurado (Capa 1 OSI), las vlan creadas y sus distribuciones en la red (Capa 2 OSI) y la distribución IP (Capa 3 OSI) y todo lo que representa el networking actual en la red.

En la parte final de investigación nos dedicaremos a conocer los planes de crecimiento que se tiene previsto para así poder diseñar y ejecutar las mejoras necesarias para convertir la actual infraestructura en una red capaz de brindar un óptimo desempeño a largo plazo y ser capaz de soportar servicios futuros que planee desplegar la institución y que esto no genere problema alguno de latencia o bien cuellos de botella en el network.

## Planteamiento del problema

<span id="page-9-0"></span>Actualmente el Instituto, cuenta con una red LAN que fue diseña en sus origines para brindar únicamente servicios de computación entre estaciones de computación PC y servidores de correo electrónico, Active Directory (AD), DHCP, DNS y conexión a internet, el instituto es un órgano importante en la estructura de gobierno.

En los últimos 5 años como parte de su plan de desarrollo institucional, dicho ente regulador se encuentra en la necesidad de integrar a su red múltiples servicios que demandan una mayor capacidad de la red LAN de la institución, debido a esto la red actual se ha visto superada en algunos casos por la limitantes de su arquitectura inicial y de los dispositivos que la integran, al no tener las capacidades necesarias para un óptimo desempeño, para poder lidiar con servicios de trafico de video (video vigilancia IP), voz sobre IP (VoIP) y el trafico nativo de computación.

¿De qué manera la migración a una red convergente con estándares QoS, sea capaz de integrar los servicios (video vigilancia, telefonía Ip y tráfico de la red actual), del Instituto Nicaragüense de energía (INE), del departamento de Managua?

## Justificación

<span id="page-10-0"></span>En base al constante crecimiento de los servicios y usuarios en la institución, el área de OTIC, plantea la necesidad de ejecutar un reordenamiento y actualización en su cableado y networking para hacer frente a este crecimiento tecnológico que se plantean como institución.

Es importante considerar que el crecimiento de la red no puedo continuar produciéndose de manera espontánea y sin planificación u orden lógico en la infraestructura, ya que esto generaría un fallo en el ordenamiento de la red y su conjunto.

Es necesario un reordenamiento, de cableado en los dispositivos de ruteo ip principalmente en el nodo principal de red y de la mano crear un plan de crecimiento ordenado y lógico según las vlan que existen en la red, para así evitar un futuro desorden en el cableado estructurado del nodo principal y los secundarios que se encuentran distribuidos en el edificio.

A nivel de la capa de acceso y la capa de red se plantea un update en la tecnología para que esta cuente con alta disponibilidad en el core del networking y calidad de servicio (QoS), y así la red este capacitada para albergar todas las aplicaciones que sea necesarias para el constante crecimiento que se espera a futuro y con las que ya cuenta en el presente.

## Objetivos

### Objetivo General

<span id="page-11-1"></span><span id="page-11-0"></span>Proponer una red convergente con los estándares QoS, para la integración de servicios IP al Instituto Nicaragüense de energía (INE), del departamento de Managua, primer semestre 2022

## Objetivos Específicos

- <span id="page-11-2"></span>1. Conocer el estado actual de red LAN de la institución a nivel de capa de física L1, acceso L2 y capa de red L3 del Modelo OSI.
- 2. Identificar los puntos de fallo en la topología de la red actual y la demanda de ancho de banda de los servicios que se están implementando.
- 3. Determinar los requerimientos a futuro para los que esta red debe estar preparada.
- 4. Implementar la tecnología adecuada y de crecimiento ordenado según los estudios realizados y los requerimientos a futuro de la red ip.

# <span id="page-12-0"></span>CAPÍTULO II

### Antecedentes

<span id="page-13-0"></span>(Salazar, 2006), Realizo un estudio para proponer la introducción de una red convergente en el Instituto Politécnico Nacional, para modernizar y obtener los beneficios de la integración de los servicios en una red con plataforma IP, reduciendo los costos de acceso sobre la dorsal principal y haciendo más eficiente la red de voz al integrarla a la red de datos por medio de la telefonía IP. La finalidad de la red convergente es poder dar servicios como: portales de acceso, en donde los usuarios, este caso alumnos, maestros y administrativos puedan realizar operaciones que hagan más eficiente su trabajo, como es el caso de la inscripción a través de Internet, asignación de tareas, exámenes, elección de horarios de clase para el ciclo que inicia, etc. Estas operaciones se realizarán haciendo uso de la firma digital.

(Mondragón, Bejarano, González, & Arauz, 2012), realizo una propuesta de una red convergente en el Banco de Desarrollo de Nicaragua (BDN), con el objetivo de contribuir a alinear y desarrollar las iniciativas sobre la convergencia de redes con la estrategia comercial global. Concluyendo desde el punto de vista técnico que lo más adecuado es desarrollar una red convergente con calidad de servicio (QoS) aunque la decisión dependerá de intrínsecamente de factores económicos.

(Ruiz & Vega, 2017), realizo un estudio con el fin de proponer el rediseño de la infraestructura de red para los laboratorios del Instituto Loyola, donde se plantearon los problemas persistentes que presentó la red existente de los laboratorios del centro educativo, tomando como referencia toda su estructura, se realizaron propuesta de nueva topología de red y cableado estructurado.

## Marco Teórico

#### Red LAN

<span id="page-14-1"></span><span id="page-14-0"></span>Es la interconexión física o inalámbrica que vincula varios dispositivos informáticos (servidores, computadoras, teléfonos móviles, periféricos, entre otros) para que se comuniquen entre sí, con la finalidad de compartir datos y ofrecer servicios.

Una Local Área Network (por sus siglas) o Red de Área Local, conecta equipos informáticos ubicados en un área geográfica reducida, como un edificio o una habitación. Es la red que conecta equipos y transmite datos a través de cables basados en el estándar Ethernet. Es ideal para el manejo de grandes cantidades de datos a velocidades muy altas, por ejemplo, en la industria de multimedia. Una red alámbrica tiene dos componentes esenciales: switches y routers.

<span id="page-14-2"></span>Fuente: (Cisco, 2019)

#### Modelo OSI

La mayoría de los conjuntos de protocolos de red se estructuran en capas. La Organización Internacional para la Estandarización (ISO) ha diseñado el modelo de referencia de Interconexión de Sistemas Abiertos (OSI) que utiliza capas estructuradas. El modelo OSI describe una estructura con siete capas para las actividades de red. Cada capa tiene asociados uno o más protocolos. Las capas representan las operaciones de transferencia de datos comunes a todos los tipos de transferencias de datos entre las redes de cooperación.

El modelo OSI enumera las capas de protocolos desde la superior (capa 7) hasta la inferior (capa 1). La tabla siguiente muestra el modelo.

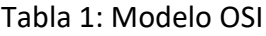

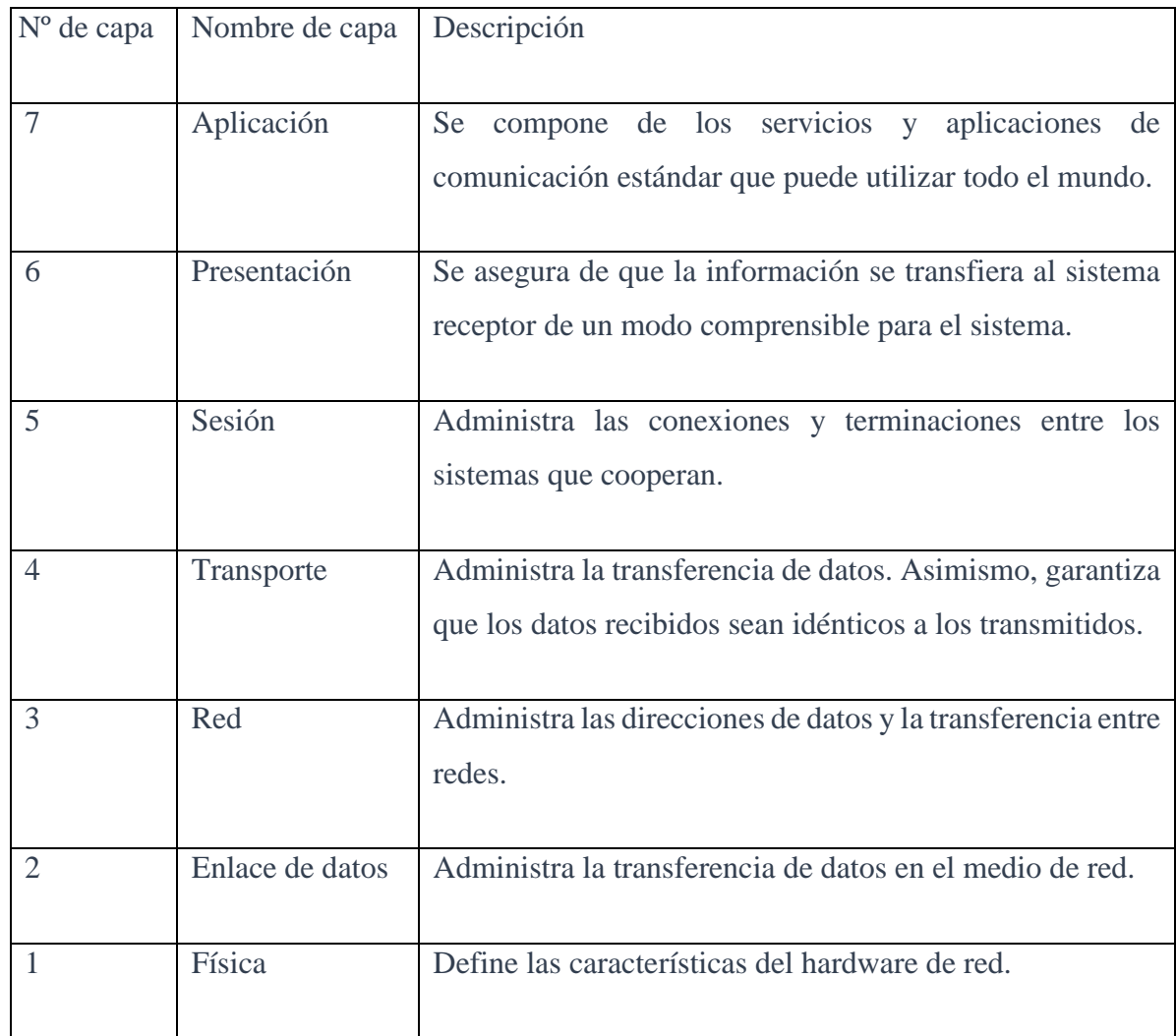

Nota. (Oracle Corporation, 2010)

El modelo de referencia OSI define las operaciones conceptuales que no son exclusivas de un conjunto de protocolos de red particular. Por ejemplo, el conjunto de protocolos de red OSI implementa las siete capas del modelo OSI.

Fuente: (Oracle Corporation, 2010)

## Topología de red

<span id="page-16-0"></span>La topología de red se representa normalmente mediante un dibujo de líneas y objetos que refleja la topología física y lógica general.

Hay dos tipos diferentes de topologías de red:

- 1. La topología de red **física** es la ubicación de diversos componentes de una red. Los diferentes conectores representan los cables de red físicos y los nodos representan los dispositivos de red físicos (como los switches).
- 2. La topología de red **lógica** ilustra, en el nivel más alto, cómo fluyen los datos dentro de una red.

<span id="page-16-1"></span>Fuente: (Hewlett Packard Enterprise Development LP, 2022).

### Falla de red

Podemos definir los fallos o eventos de una red como aquellos sucesos que interfieren en el correcto funcionamiento de la red, y por consiguiente disminuyen significativamente su rendimiento. Los ejemplos de fallos más comunes incluyen fallos en el hardware, en el cableado, interferencia inalámbrica, así como un cambio en el estado del puerto, saturación de ancho de banda o, lo que es peor, la pérdida de conectividad.

Fuente: (CIC Consulting Informátic, 2018)

#### Cableado estructurado

<span id="page-17-0"></span>El **cableado estructurado** se define como el conjunto de cables, conectores, canalizaciones y dispositivos que componen la infraestructura de telecomunicaciones interior de un edificio o recinto. Su función es transportar señales desde unos dispositivos (emisores) a otros (receptores) con el objetivo de crear la red de área local del mismo.

Esta estructura contiene una combinación de cables trenzados (UTP/STP/FTP) , fibras ópticas (FO) y/o cables coaxiales que deben cumplir ciertos estándares universales para que puedan ser fácilmente entendidos por instaladores, administradores de redes…y cualquier otro técnico que trabaje con ellos.

#### <span id="page-17-1"></span>Elementos de cableado estructurado

A la hora de realizar una instalación de **cableado estructurado** se debe de tener en cuenta los elementos a conectar, las características y el diseño del lugar en el que se va a instalar y el crecimiento futuro de dicha instalación, por lo que la cantidad de cables a colocar ha de satisfacer necesidades de ampliación futuras.

<span id="page-17-2"></span>Los **principales elementos** del cableado estructurado son:

#### Cableado horizontal

Se refiere al **cableado o sistema de distribución que corre horizontalmente entre el techo y el suelo**, de ahí su nombre. Se compone de **dos elementos básicos: rutas y espacios** horizontales que se encargan de, además de distribuir y soportar el cableado horizontal, conectar el hardware entre la salida del área de trabajo y el cuarto de telecomunicaciones según se define en la norma EIA/TIA 568.

#### <span id="page-18-0"></span>Cableado vertical

También conocido como **backbone o cableado troncal,** proporciona las interconexiones entre de entrada y servicios del edificio, cuartos de equipos y cuartos de telecomunicaciones.

Este cableado es el encargad de realizar la conexión vertical entre los diferentes pisos de un edificio, estableciendo los medios de transmisión, puntos principales e intermedios de conexión cruzada y terminaciones mecánicas necesarias.

La norma EIA/TIA 568 prevé la necesidad de ubicar la transmisión de cableado vertical a horizontal, en habitaciones independientes, llamadas armarios de telecomunicaciones, al menos una por piso.

<span id="page-18-1"></span>Cuarto de comunicaciones

Se conoce así a la sala en la que se alojan y centralizan todos los elementos que componen el sistema de telecomunicaciones: los cables, accesorios de conexión, dispositivos de protección y demás equipos necesarios para conectar el edificio a los servicios externos.

<span id="page-18-2"></span>Estos cuartos se deben diseñar de acuerdo a la norma EIA/TIA-569.

Tipos de cable y velocidad según la categoría de la red

En los últimos años, el **cableado estructurado,** ha llevado a cabo una **gran evolución**  con el objetivo de **soportar mayores velocidades y arquitecturas de red más complejas** que permitan una gestión eficiente para los edificios inteligentes.

- **Cat 1:** Usado para comunicaciones telefónicas POTS, ISDN y cableado de timbrado.
- **Cat 2**: Frecuentemente utilizado para redes token ring (4 Mbit/s).
- **Cat 3**: Actualmente definido en TIA/EIA-568-B. Fue (y sigue siendo) usado para redes Ethernet (10 Mbit/s). Diseñado para transmisión a frecuencias de hasta 16 MHz.
- **Cat 4:** Utilizado en redes token ring (16 Mbit/s). Diseñado para transmisión a frecuencias de hasta 20 MHz.
- **Cat 5**: Muy frecuente en redes Ethernet, fast Ethernet (100 Mbit/s). Diseñado para transmisión a frecuencias de hasta 100 MHz.
- **Cat 5e:** Se encuentra en redes fast Ethernet (100 Mbit/s) y gigabit Ethernet (1000 Mbit/s). Diseñado habitualmente para transmisión a frecuencias de 100MHz, pero puede superarlos.

Estas categorías de cableado, pese a seguir existiendo, no se recomiendan ya que no son capaces de posibilitar las velocidades y anchos de banda que requieren las tecnologías actuales.

Las siguientes categorías (6-8) son las más demandadas actualmente, ya que ofrecen las prestaciones necesarias para la mayoría de escenarios.

- **Cat 6:** Actualmente definido en TIA/EIA-568-B. Usado en redes gigabit Ethernet (1000 Mbit/s). Diseñado para transmisión a frecuencias de hasta 250 MHz.
- **Cat 6a:** Definido en TIA/EIA-568-B. Usado en redes 10 gigabit Ethernet (10000 Mbit/s). Diseñado para transmisión a frecuencias de hasta 500 MHz. Es totalmente compatible con todas las categorías anteriores, incluidas las categorías 6 y 5e.
- **Cat 7**: Caracterización para cable de 600 MHz según la norma internacional ISO-1180. Se usa en redes 10 gigabit Ethernet y comunicaciones de alta confiabilidad.
- **Cat 7A:** Caracterización para cable de 1000 MHz según la norma internacional ISO-11801 Ad-1 de 2008. Se emplea en redes 10 gigabit Ethernet y futuras comunicaciones de mayor velocidad de transmisión de datos.
- **Cat 8:** Es el último cableado lanzado al mercado. Ofrece un ancho de banda de hasta 2 GHz y velocidades de hasta 25Gb y 40Gb. Tiene hasta 30m de longitud, lo cual limita su uso casi en exclusiva a entornos CPD´s.

<span id="page-20-0"></span>Fuente: (cadlan.com, 2020)

#### Vlan

Una **red de área local virtual (VLAN)** es una subdivisión de una red de área local en la capa de enlace de datos de la pila de protocolo. Puede crear redes VLAN para redes de área local que utilicen tecnología de nodo. Al asignar los grupos de usuarios en redes VLAN, puede mejorar la administración de red y la seguridad de toda la red local. También puede asignar interfaces del mismo sistema a redes VLAN diferentes.

#### <span id="page-21-0"></span>Cuándo utilizar redes VLAN

Se recomienda dividir una red de área local en redes VLAN si se necesita hacer lo siguiente:

Cree una división lógica de grupos de trabajo.

Por ejemplo, suponga que todos los hosts de la planta de un edificio están conectados mediante una red de área local con nodos. Puede crear una VLAN para cada grupo de trabajo de la planta.

Designe diferentes directivas de seguridad para los grupos de trabajo.

Por ejemplo, las necesidades de seguridad del departamento de finanzas y del departamento de informática son muy diferentes. Si los sistemas de ambos departamentos comparten la misma red local, puede crear una red VLAN independiente para cada departamento. Después, puede asignar la directiva de seguridad apropiada para cada VLAN.

Divida los grupos de trabajo en dominios de emisión administrables.

El uso de redes VLAN reduce el tamaño de los dominios de emisión y mejora la efectividad de la red.

#### <span id="page-22-0"></span>Topología de VLAN

La tecnología de red LAN con nodos permite organizar los sistemas de una red local en redes VLAN. Para poder dividir una red de área local en redes VLAN, debe tener nodos compatibles con la tecnología VLAN. Puede configurar todos los puertos de un nodo para que transfieran datos para una única VLAN o para varias VLAN, según el diseño de configuración VLAN. Cada fabricante de conmutadores utiliza procedimientos diferentes para configurar los puertos de un conmutador.

En la siguiente figura (Figura 1), se muestra una red de área local que se ha dividido en tres VLAN.

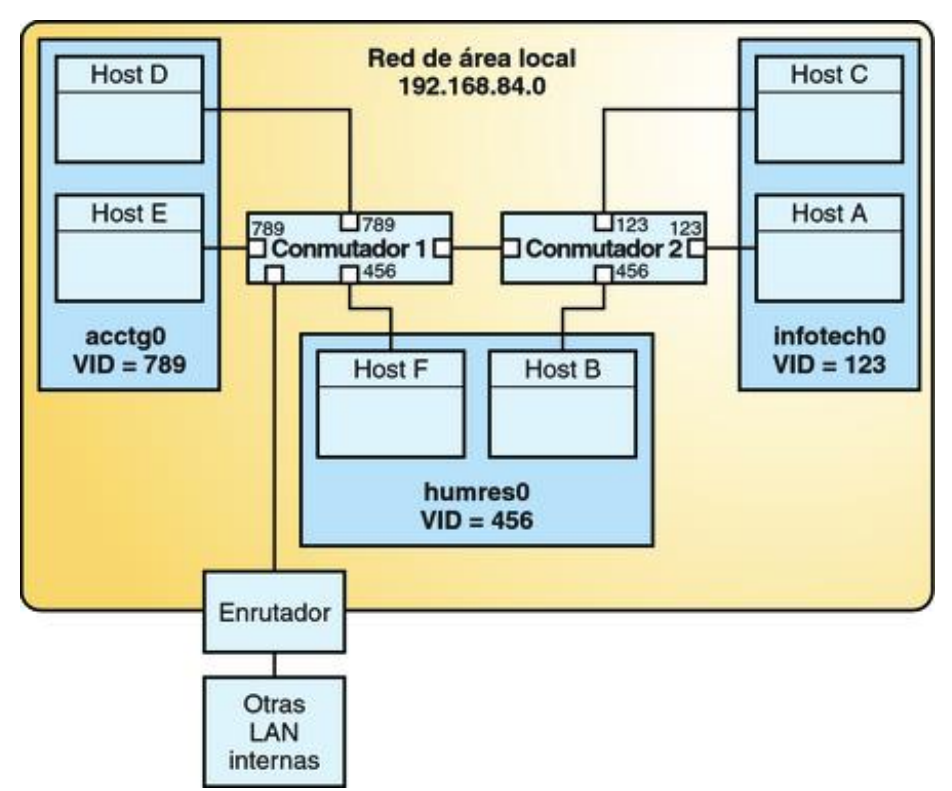

Figura 1: Red de área local con tres redes VLAN

Fuente: (Oracle Technology Network, 2013)

En la [Figura](https://docs.oracle.com/cd/E37929_01/html/E36606/fpjve.html#gatoo) 1, la LAN tiene la dirección de subred 192.168.84.0. Esta LAN está subdividida en tres redes VLAN para que se correspondan con tres grupos de trabajo:

- acctg0 con el ID de VLAN 789: grupo de contabilidad. Este grupo posee los hosts D y E.
- humres0 con ID de VLAN 456: grupo de recursos humanos. Este grupo posee los hosts B y F.
- infotech0 con ID de VLAN 123: grupo de informática. Este grupo posee los hosts A y C.

Una variación de la [Figura](https://docs.oracle.com/cd/E37929_01/html/E36606/fpjve.html#gatol) 1 se muestra en la Figura 2, donde se utiliza un solo conmutador, y varios hosts que pertenecen a diferentes VLAN se conectan a ese mismo conmutador.

Figura 2: Configuración de conmutadores de una red con VLAN

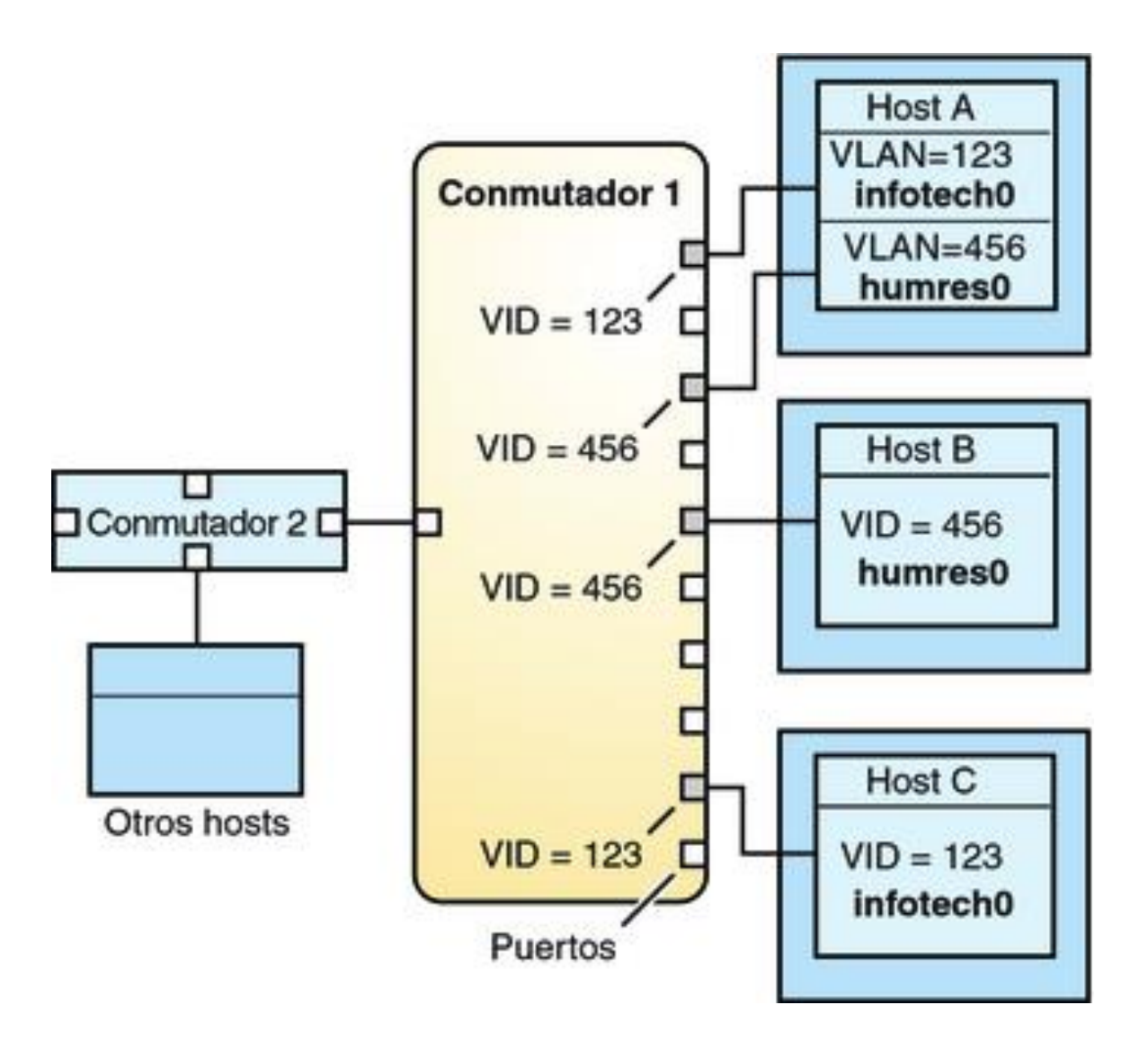

Fuente: (Oracle Technology Network, 2013)

En la [Figura](https://docs.oracle.com/cd/E37929_01/html/E36606/fpjve.html#gatol) 2, los hosts A y C pertenecen a la VLAN de informática con el ID de VLAN 123. Por lo tanto, una de las interfaces del host A está configurada con el ID de VLAN 123. Esta interfaz se conecta al puerto 1 en el conmutador 1, que también se configura con el ID de VLAN 123. El host B es miembro de la VLAN de recursos humanos con el ID de VLAN 456. La interfaz del host B se conecta al puerto 5 en el conmutador 1, que se configura con el ID

de VLAN 456. Por último, la interfaz del host C se configura con el ID de VLAN 123. La interfaz se conecta al puerto 9 en el conmutador 1. El puerto 9 también se configura con el ID de VLAN 123.

En la [Figura](https://docs.oracle.com/cd/E37929_01/html/E36606/fpjve.html#gatol) 2, también se muestra que un único host puede pertenecer a varias VLAN. Por ejemplo, el host A tiene dos VLAN configuradas por medio de la interfaz del host. La segunda VLAN está configurada con el ID de VLAN 456 y está conectada al puerto 3, que también se configura con el ID de VLAN 456. Por lo tanto, el host A es miembro de las VLAN infotech0 y humres0.

<span id="page-25-0"></span>Fuente: (Oracle Technology Network, 2013)

### ¿Qué es un switch de red?

Un switch de red o conmutador es un dispositivo de interconexión que sirve para conectar todos los equipos en una red; incluidos los computadores, las consolas, las impresoras y los servidores. Junto con el cableado forman lo que se conoce como red de área local (LAN).

<span id="page-25-1"></span>Fuente: (Terol, 2021)

## Puertos SFP 1G y 10G SFP+

Un puerto SFP 1G puede funcionar a una velocidad de 1 Gbps. Acepta ya sea un transceptor SFP 1G de cobre, para operar como un puerto Ethernet de cobre, o un transceptor SFP 1G de fibra para operar como un puerto de fibra óptica.

Los puertos 10G SFP+ son puertos de alta velocidad que pueden funcionar a velocidades de hasta 10 Gbps. Necesita un cable de fibra óptica para conectarse a un puerto SFP+ 10G. Si el otro extremo del cable de fibra óptica está conectado a un puerto SFP 1G, el puerto SFP+ 10G negocia automáticamente para igualar la velocidad del puerto SFP 1G.

Fuente: (Citrix Systems, In, 2022)

## Preguntas directrices

<span id="page-27-0"></span>¿Al conocer el estado actual de la red IP en la institución, nos permitirá tener una idea real del estado actual de dicha infraestructura?

¿Es posible identificar los puntos de quiebre en una topología de red implementada y el ancho de red que esta demanda a su máxima capacidad?

¿Es de importancia conocer los requerimientos a futuro de la red que se plantea rediseñar?

¿Qué tan importante es definir la tecnología adecuada en una red que debe estar preparada para un crecimiento constante?

# <span id="page-28-0"></span>CAPÍTULO III

## Diseño Metodológico

<span id="page-29-0"></span>"Rediseñar la red LAN de INE central en una red IP Convergente", para la realización del presente estudio se trabajara con un enfoque cuantitativo (análisis de la información por medio de software) y cuantitativos (análisis de la información por encuesta) aplicaran técnicas de recolección de información a través de cuestionarios dirigidos al personal de tecnología de la institución.

El análisis de la información se realizara de forma no probabilística, pues está en juego la eficiencia de red, lo cual tiene que ser constante en todos los usuarios y servicios de la infraestructura tecnológica que se rediseñara.

Con la ayuda de software especializado de monitoreo SNMP, como son IMC de la marca HP que nos permite monitorear el comportamiento de la carga de los equipos de networking (Switches), lo que nos ayuda a profundizar aún más en el tráfico y la carga que se genera en cada interface de los Switches. También se cuenta con el un Sniffer en este caso Wireshark con el que nos permite conocer qué clase de servicios son los que se transportan sobre la infraestructura.

La recopilación de la información se realizara en 2 periodos, pre rediseño y pos rediseño y se crearan tablas comparativas entre la información recopilada en un periodo vs el siguiente, incluyendo los datos arrojados por el software y los cuestionarios.

Una vez toda la información recopilada y procesada, se podrá evaluar los resultados de los trabajos y los cambios que se realizaron y el éxito desde la apreciación del usuario final.

23

# <span id="page-30-0"></span>**CAPÍTULO IV**

## Resultados

#### Estado actual de la red

<span id="page-31-1"></span><span id="page-31-0"></span>El Instituto Nicaragüense de energía (INE), es el ente regulador encargado del sector energético nacional, cuenta con sucursales a nivel nacional exceptuando el departamento de rio san juan, en el departamento Managua cuenta con 2 sucursales las cuales una de ellas se encuentra ubicadas en las oficinas centrales de la institución y las segunda en el sector de Montoya.

Las sucursales fuera de las oficinas centrales, se encuentran interconectadas con la central mediante enlaces L2 por Fibra Óptica a través de un proveedor de servicios de internet (ISP), en dichas sucursales se cuenta con una red LAN plana pues no sobre pasa más de 10 dispositivos conectados. (Marcia W. , 2021)

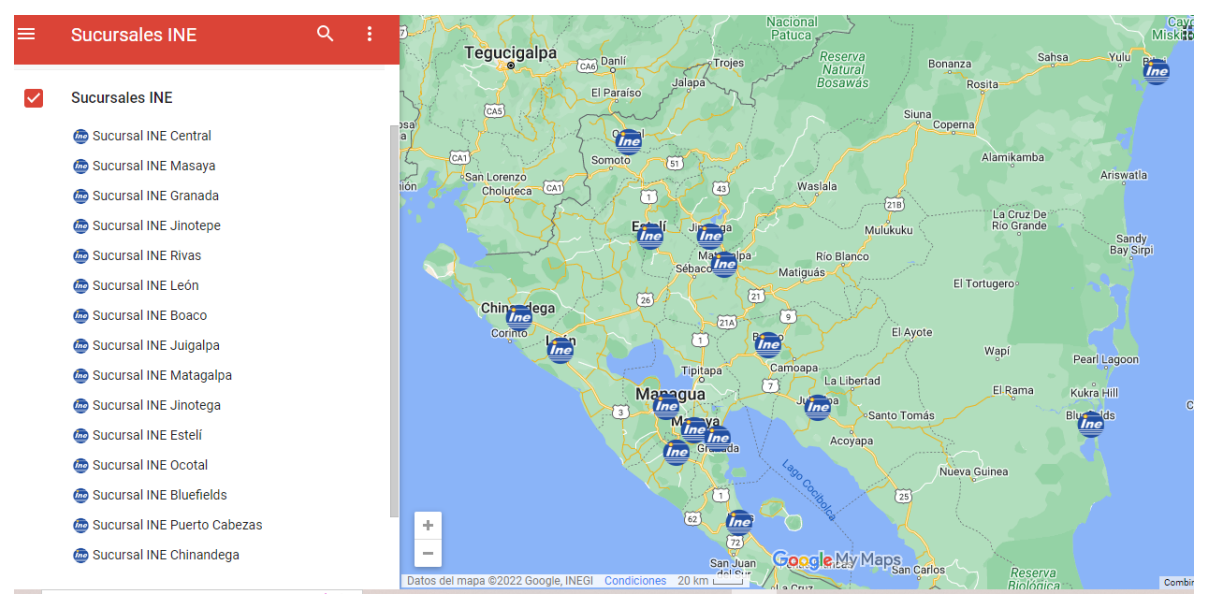

Figura 3: Ubicación en el mapa de todas las sucursales a nivel nacional.

Fuente: (INE, 2022)

En las oficinas centrales las cuales con las instalaciones donde centraremos el presente estudio, al realizar una vista técnica con previa autorización de las autoridades del Instituto, se inspeccionaron diferentes elementos de la red tales como, el cableado estructurado, la distribución lógica de la red (Vlan), enrutamiento IP intranet y Hardware (Switches) con el que se contaba en ese momento.

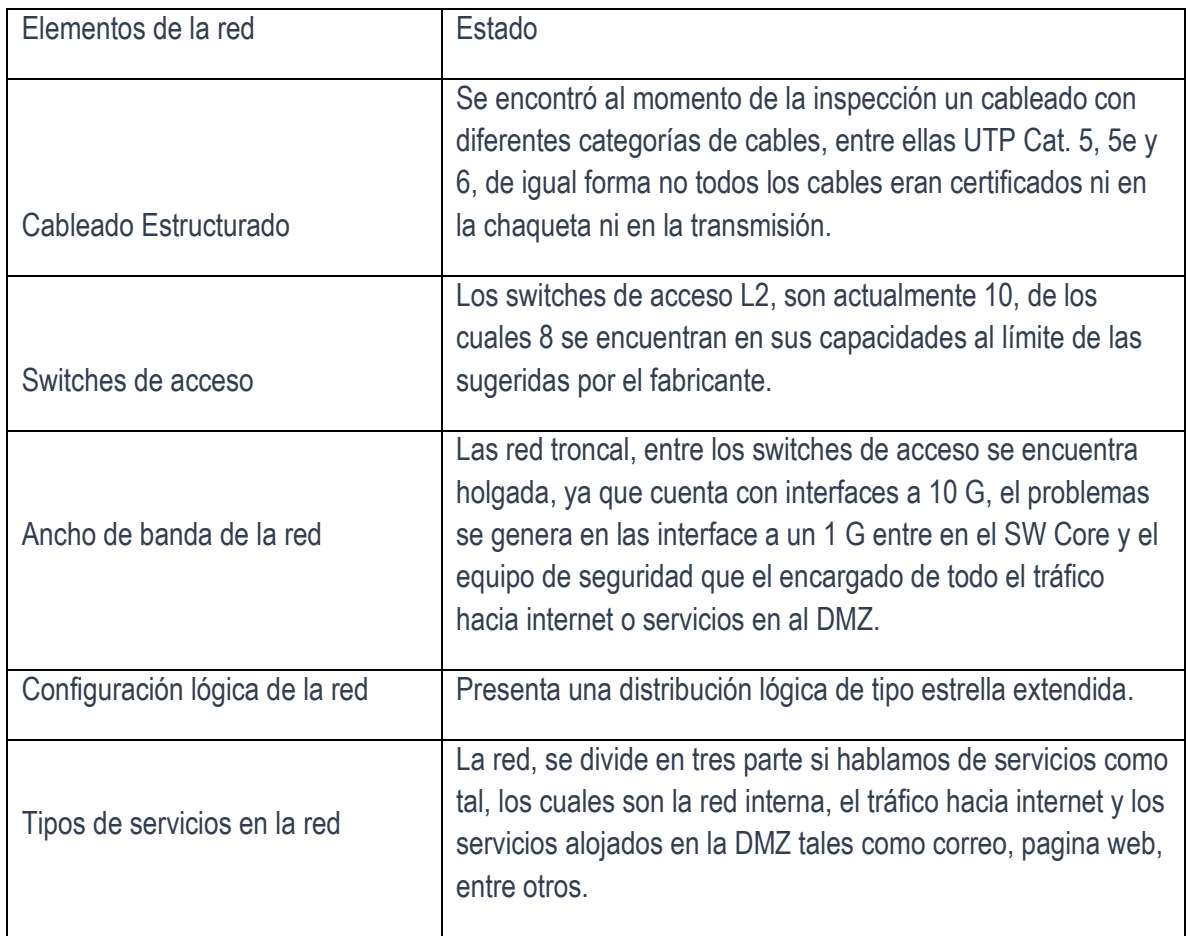

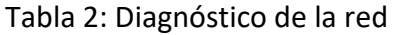

Fuente: (Marcia I. W., 2022)

En los siguientes acápites se abordara más a detalle sobre todos esto elementos de la red que se mencionan en la tabla (Tabla 2).

#### <span id="page-33-0"></span>Cableado estructurado

En el cableado estructurado de la red, se identificó una variedad de categorías y estado en el cable UTP que se está utilizando, esto según nos indican es debido a crecimiento paulatino de la red y a la antigüedad de la misma.

Se lograron identificar cables UTP en categorías 5, 5e y 6 según la clasificación de la IEE (Institute of Electrical and Electronics Engineers), la antigüedad data desde unos 10 años como máximo, todo ellos conectados según el estándar TIA-568B.

Los enlaces troncales entre los nodos de acceso y el nodo troncal, son a través de fibra óptica OM4 Multi Modo y la conexión desde el equipo core o troncal hacia el Firewall de Última Generación se realiza con cable UTP Cat 6.

<span id="page-33-1"></span>Distribución de vlan.

Actualmente la red cuenta con un número de vlan divididas para dos objetivos, uno de ellos de cara a la conexión de los usuarios y otro para la comunicación entre los equipos core de la red (servidores).

Las vlan de cara a los usuarios están presente en todos los conmutadores (Switches) de cada uno de los nodos distribuidos según afinidades administrativas en el edificio.

Las vlan que se ocupan en los servicios core de la red solo están presente en los conmutador principal y no tiene comunicación con las demás vlan, a excepción de una vlan en particular.

#### <span id="page-34-0"></span>Enrutamiento IP.

La red a nivel de capa 3 (IP), está distribuida paralelamente con las vlan, donde cada segmento IP pertenece a una división administrativa, se trabaja generalmente con subredes de clase C en el segmento 192.168.xxx.xxx/26 en la mayoría de los casos, a excepción de algunas vlan en el core de la red.

La asignación de Ip a los equipos host de los usuarios está a cargo de un DHCP, que asigna las ip según una reserva con Mac Addres del host en una vlan específica, las cuales ya están creada en este server.

<span id="page-34-1"></span>Topología previa a la implementación.

En la siguiente figura (Fig. 4) se puede observar la topología de red que se utilizaba previo a la implementación de las mejoras de la red.

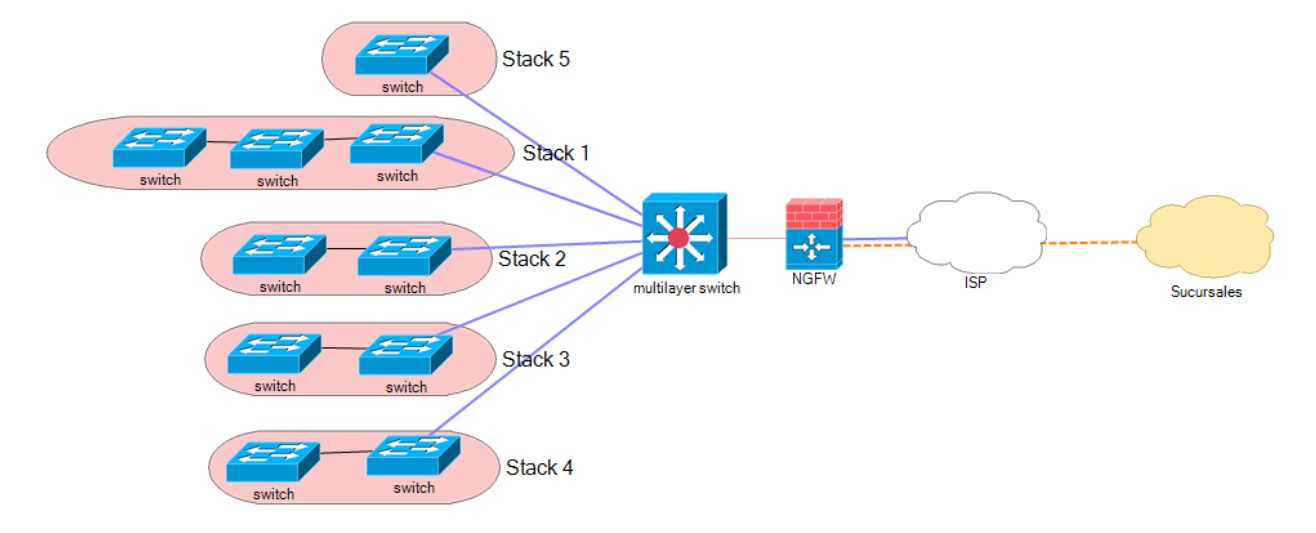

Figura 4: Topología lógica de la red previa a la implementación

Fuente: (NotePad, 2022)

En la figura 4 se muestra la distribución lógica de los Switches en lo interno de la institución, se distribuyen en 5 Stack, 1 por cada nodo físico, en total se contaba con 10 Switches L2, cada Switch contaba con la capacidad de hasta 48 puertos Giga Ethernet No PoE.

Los Switches de acceso se conectan a Switch multicapa, el cual se encarga de enrutar todo el tráfico hacia los servicios internos que consumen los clientes y hacia el NGFW que es el encargado de filtrar el tráfico entrante y saliente hacia internet.

En la figura 4 se muestra las sucursales que se interconectan por un enlace L2 a través de la red del ISP y que conecta directamente al Firewall de Última Generación que es el encargo de en rutar el trafico entrante a la red interna y a los servicios que las sucursales consumen desde los servers alojados en el Data Center institucional.

<span id="page-35-0"></span>Capacidades y estado del hardware en la red

Cuando nos referimos a hardware en la red los podemos separar en 2 categorías, activo tales como los Switches, AccesPoint u Routers si lo existieran y pasivo lo cual es todo lo referente a cableado estructurado.

Actualmente en la red LAN se cuenta con 10 Switches distribuidos en 5 stack, con capacidad L2, 128 MB de memoria RAM, Buffer de 1 MB, Throughput 77 MB, 48 puertos Ethernet No PoE, 2 SFP, dichos equipos con estas capacidades en se encuentran a un 79 % mínimo de su carga en memoria tal y como se muestra en la figura 5, y recordemos que los equipos L2 al ser los encargados en el proceso de la comunicación de enviar las tramas, este recurso (Memoria), es de vital importancia.
### Figura 5: Monitoreo del consumo de memoria de Switches de Acceso)

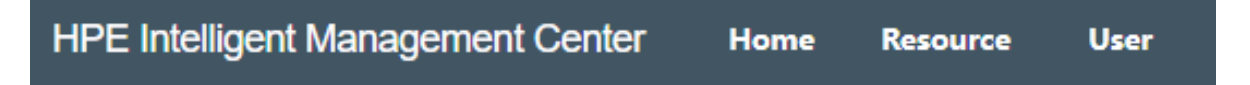

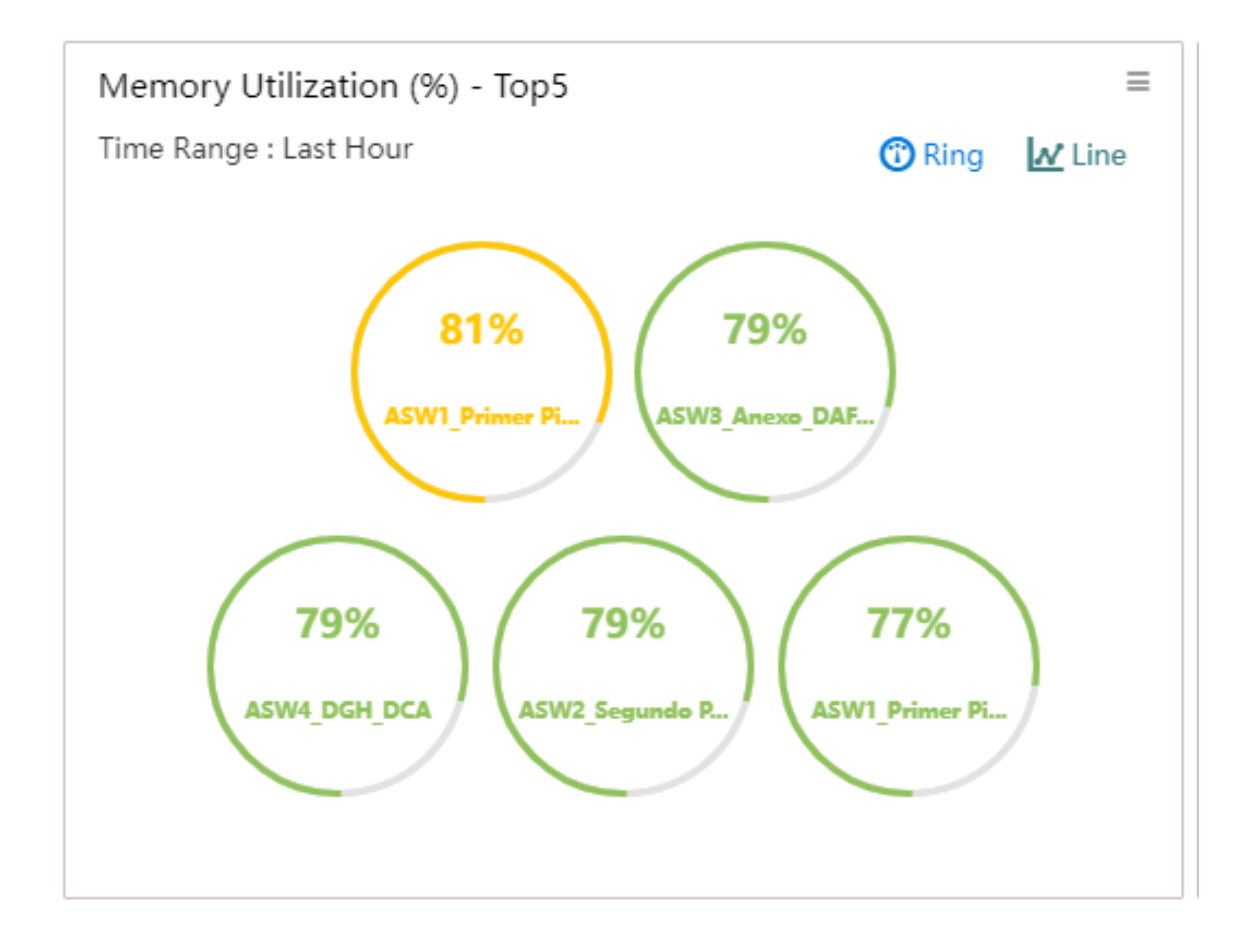

Fuente: (IMC HP, 2022)

### Fallas en la red

Con ayuda de una entrevista realizada al jefe de TI y en conjunto con una visita realizada para inspeccionar a detalle la red, nos arroja suficiente información para identificar potenciales puntos de fallo en la red actual, los cuales se describirán a continuación:

#### Cableado estructurado

Actualmente el cableado estructurado de la red, cuenta con cables UTP de distintas categorías según la IEEE que los clasifica según su rendimiento al transportar datos (ancho de banda) a velocidades mayores. La categorías que se utilizan en la infraestructura de red son las siguientes: Cat5, Cat5e y Cat6.

La última categoría mencionada es la utilizada en los últimos años puesto que es mejor en cuanto a rendimiento con relaciona a las otras 2 categorías que se utilizaban. Los cables UTP en categoría 5 y 5e instalados actualmente, se encuentra desgastado ya que estos tienen aproximadamente 10 años de uso y no cuenta con protección anti roedores en su entorno.

De forma similar al cable Cat 6 que se encuentra instalado, no cuenta en su mayoría con la protección adecuada anti roedores ni ante los campos magnéticos producidos por los cables de corriente alterna que se encuentran en el tendido eléctrico del edificio, lo que generar interferencia en la señal que este transporta.

#### Networking

Adentrándonos en el networking de la red se detectaron fallas en la distribución de las vlan, ya que según el organigrama institucional Fig.2, actualmente se cuentan 15 divisiones administrativas, las cuales están distribuidas actualmente en 7 vlan o subredes redes diferentes. Lo que implica que más de una de estas unidades admirativamente separadas comparten subred.

Esto implica que el número de ip disponible pueda agotarse más rápido y también esto puede generar un descontrol en el orden lógico de las asignaciones ip o de privilegios en la comunicación inter vlan al estar distintas unidades o direcciones que requieren conexión con redes internas que tal vez las otras no lo ameriten, esto también se pudiera catalogar con una falla de seguridad en la intranet de la institución.

Tal y como se describe anterior mente, las ip son asignadas según la sub red (Vlan) en la que el usuario se encuentra conectado, esto hasta cierto punto ayuda con el orden de distribución de las direcciones ip, pero en ciertos casos donde las vlan asignada alojan a más de una unidad organizativa diferente, estas dirección llegaron al punto de agotarse pues cada subred tiene una máscara 255.255.255.192 la que indica que puede asignar un número máximo de 62 direcciones ip como máximo.

La comunicación inter vlan está limitada por acl en el rounting de la red para controlar el acceso indeseado a instancias del core y solo acceder a los que se amerita según las necesidades de las áreas conectadas.

Dejando atrás el networking lógico, ahora lo abordaremos desde el punto de vista físico con el que nos referimos a Switches y Routers o en su defecto Switches Multi Capa. En la infraestructura de red actual se cuenta con 10 Switches en la capa de acceso (L2), donde los host de los usuarios se conectan con cables UTP a través de la norma TIA-568B Fig. 2, también cuenta con Switch Core donde está configurado todo el rounting de la red.

Este último en 2021 sufrió una actualización en su chasis donde se anexo una tarjeta que le brinda interfaces modernas con relación a las que tenía instalada hasta la fecha del update.

Los modelos de los Switches de acceso y el core, no serán revelados mas solo las especificaciones todo esto por motivos de las políticas de confidencialidad de la información en dicha institución.

El Switch core, cuenta con redundancia eléctrica y se encuentra conectado en una UPS, que soporta hasta 45 minutos en modo offline. No obstante no se cuenta con redundancia física conectado a otro Switch core que pueda asumir su carga en caso de que este le falle tarjeta controladora a un puerto de red.

En cuanto a los Switches de acceso, no cuentan con redundancia eléctrica, es decir estos solo cuentan con una toma de corriente lo que los hace vulnerables a una falla en el cable de potencia AC o en una falla de la fuente de poder de este, no obstante si cuenta con UPS que los protege de fluctuaciones eléctricas y de falla del suministro eléctrico por aproximadamente 15 minutos, esto ya que el edificio como tal cuenta con un respaldo eléctrico para fallas eléctricas mayores.

Actualmente en la red LAN, se cuenta con servicios de video vigilancia, VoIP y de computo. La red fue diseñada inicialmente para servicios de cómputo tales como correo electrónico, software propio de la institución y navegación en internet.

Paulatinamente la demanda de servicios fue aumentando y de igual forma la demanda de ancho de banda en la red, procesamiento principalmente de la memoria en los switches del networking, la mayor carga a la red se generó cuando se implementó el servicios de video vigilancia a través de cámaras ip, lo que conllevo a transporta video por una red que no estaba diseñada para ello.

También se detectaron problemas en los enlaces entre el core de la red y el muro perimetral (Firewall), ya que estos enlaces son a través de puertos Giga Ethernet por cobre y no por conexiones a fibra ya sea por SFP o SFP+, como sí son las conexiones entre los switches acceso y el core, esto puede generar un cuello de botella en la red con relación al tráfico de entrada o salida hacia internet o en los enlaces hacia las sucursales de la institución.

### Requerimientos proyectados a futuro

Según la información recopilada en la entrevista realizada al jefe de TI, la institución espera un crecimiento de no menos de 50 y no más de 100 puntos de red Ethernet, en cuanto se refiere al edificio central, de igual forma se nos ha dejado saber que se plantea el cambio de los cables UTP que se encuentra en cat. 5 y 5e.

No obstante también se encuentra plasmado en el plan de desarrollo institucional 2022-2026 la restructuración de la red por completo y puesto a ello es de gran interés el presente estudio que nos permiten realizar. Cabe destacar que ellos plantean realizar la ejecución en 2 etapas debido a limitación presupuestaria anuales.

### Plan de crecimiento en el networking

La red institución está en un crecimiento constante, debido a esto la creación de nuevas redes virtuales (VLAN), es prácticamente seguro, según los datos recolectados en nuestra entrevista, en la red en los primeros 2 meses de año 2022 ya se han agregado 2 nuevas vlan al networking de la red y según la proyección a futuro y con el objetivo de dar un mejor orden a la red se plantea la creación de nuevas Vlan.

Según hemos dejado saber en los apartados anteriores la institución espera un crecimiento en la demanda de Vlan, y con ellos también un crecimiento en la distribución de IP's en su red LAN y WLAN.

Esto se puede genera de igual forma por la incorporación de nuevos recursos, llámese nuevo personal o nuevos dispositivos en la red, recordemos que la asignación de IP es vital en una red ya sea cableada y de conexión por RF.

### Propuesta de tecnología adecuada y crecimiento ordenado

### Hardware.

Se proponen el cabio de los Switches en su totalidad, con el objetivo de garantizar un óptimo desempeño de la red, puesto que según la información obtenida en la visita técnica, se concluyó que el problema de la lentitud y saturación en la red no es problema relacionado con el ancho de banda interno entre nodos de la red, si no que se debe a la carga insostenible para los actuales dispositivos de networking.

Los cuales cuando fueron sometidos a la carga de trafico de video vigilancia colapsaron y en sus capacidades, actualmente estos equipo sin el tráfico de video pasando por ellos están al 80% de su capacidad lo que indican que están a su máximo permitido según el proveedor.

En la siguiente tabla (Tabla 3) se muestra una comparación con los equipos activos de networking, de las marcas más posicionadas en el mercado y así poder elegir de mejor manera el indiciado para la mejora que se realiza.

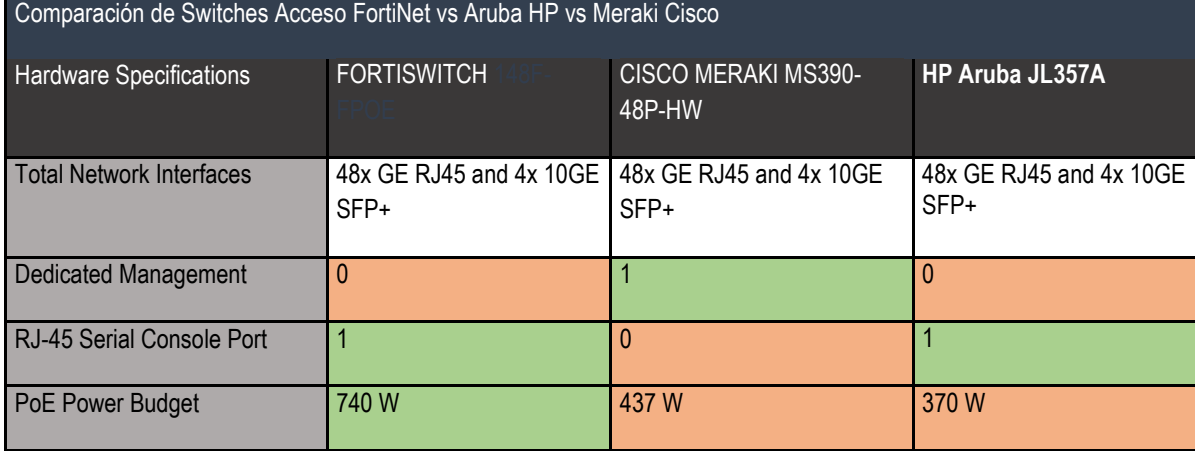

Tabla 3: Comparativa de Switches de Acceso.

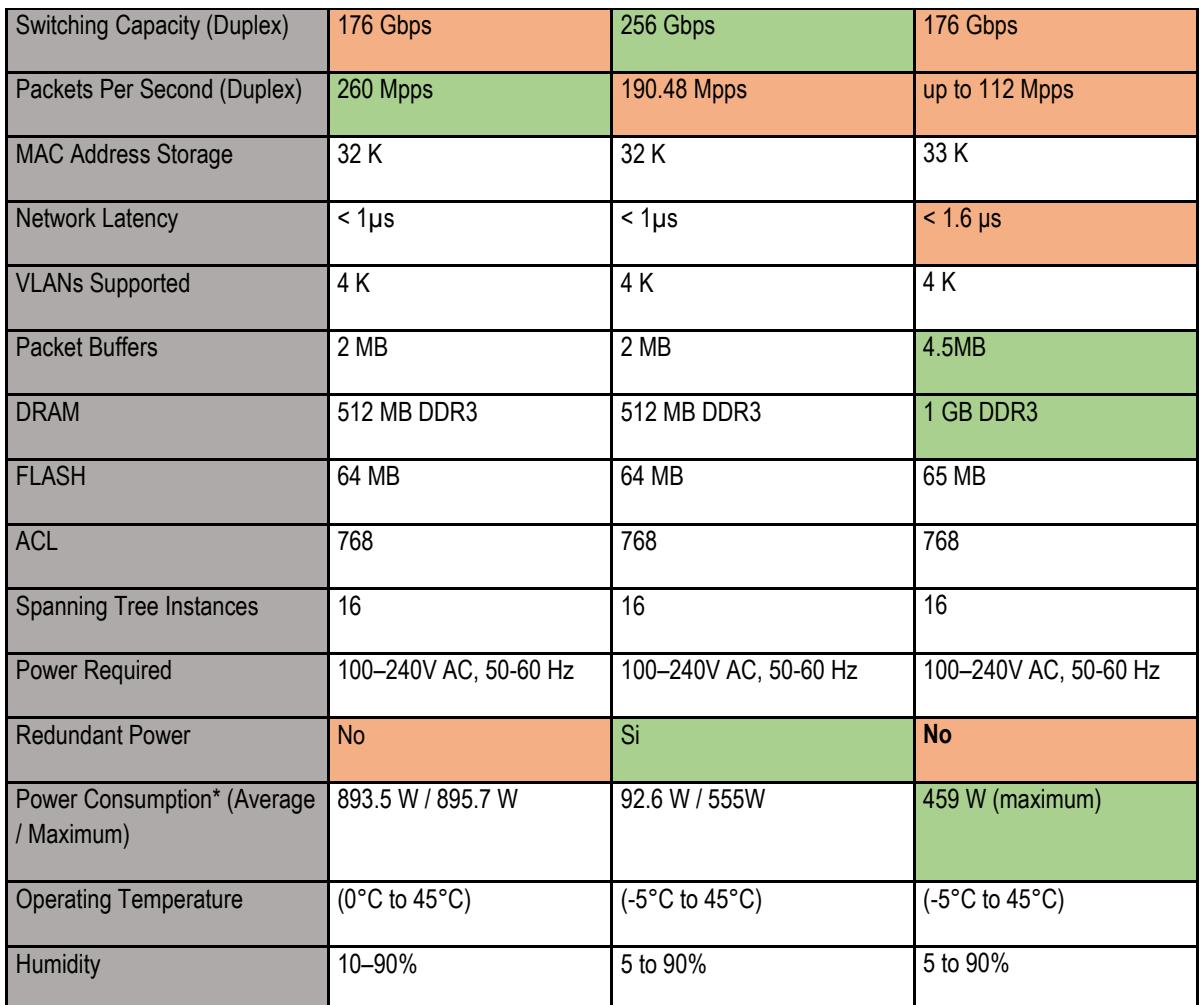

Fuente: (FortNet, HPE Aruba, & Cisco Meraki)

En la tabla (Tabla 3), se realiza una comparativa de las especificaciones técnicas de los Switches con los cuales los proveedores Jicaza, Tigo Bussiness y Tecnasa ofertaron para el proceso de compra que se realizó en la institución, fueron ganadores los dispositivos Fortinet (FortiSwitch), por diversas razones tales como el precio, la cantidad de dispositivos ofertado según el presupuesto con el que se contaba que era un máximo de 499, 999.99 córdobas nicaragüenses, por la capacidad PoE+ de 740 Watt y por la capacidad de integrase con el NGFW (FortiGate) y formar un vínculo que la marca hace llamar Forti Link en la cual garantiza una mayor seguridad en la red LAN.

### Topología Lógica Propuesta

A continuación se muestra la figura (Fig.6) se muestra la topología lógica de red, que se propone como mejora:

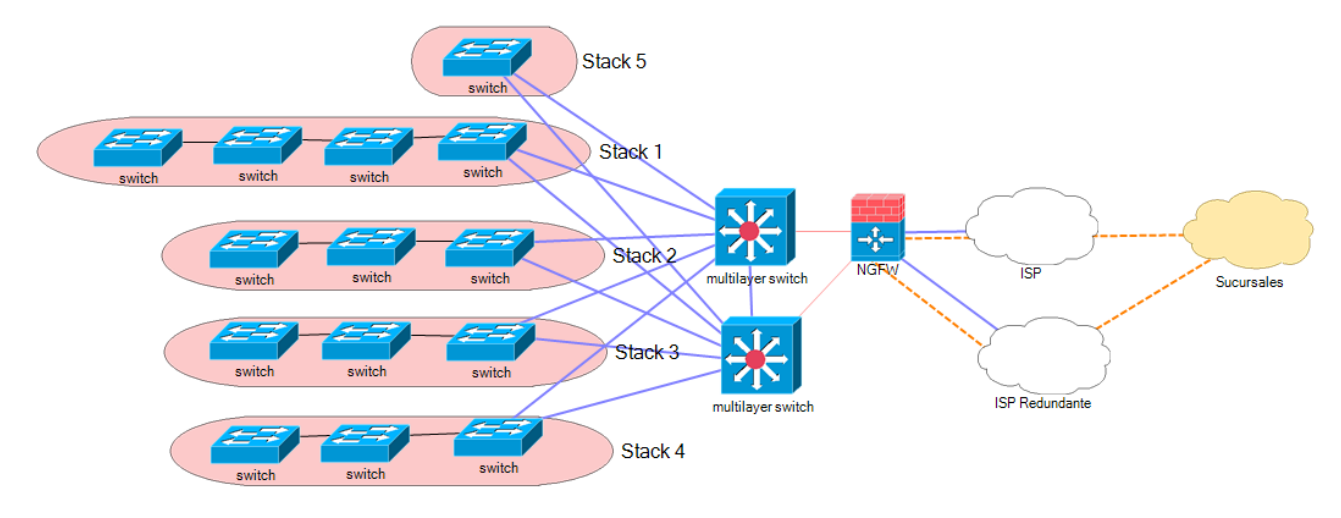

Figura 6: Nueva Topología de red implementada

Fuente: (NotePad, 2022)

Esta topología nos muestra, una red altamente redundante y escalable, al contar con doble enlaces a los interno de la red y hacia fuera de la misma. La capa de acceso en la red LAN, cuenta con enlaces independientes hacia el SW Core de la red que igualmente esta implementado en alta disponibilidad.

Luego en lo que respecta a al equipo de seguridad tiene dos enlaces hacia internet, con diferentes proveedores lo que garantiza, no presentar una caída del servicio de internet y de las interconexión con las sucursales a menos de experimentar alguna clase de desastre natural. Al tener doble proveedor de internet y en los enlaces L2, esto también nos permite poder balancear la carga de ancho de banda de ser necesario en algún momento de alta de manda de internet o en los servicios web de la institución.

En la siguiente tabla (Tabla 4) se muestra una comparación entre la topología implementada y la predecesora:

| Topología          | Redundancia | Redundancia    | Capacidad     | Capacidades    | Capacidad      |
|--------------------|-------------|----------------|---------------|----------------|----------------|
|                    | de ISP      | de SW Core     | PoE           | de balanceo    | de QoS         |
|                    |             |                |               | de carga       |                |
|                    |             |                |               |                |                |
| Implementada       | S           | <b>SI</b>      | <sub>SI</sub> | SI             | SI             |
| Pre-implementación | <b>NO</b>   | N <sub>O</sub> | <b>NO</b>     | N <sub>O</sub> | N <sub>O</sub> |

Tabla 4: Comparativa de las bondades de las topologías

Fuente: (Mendez, 2022)

En la tabla 4, se muestra una comparativa entre las bondades de ambas topologías, la implementada en el proyecto y la que existía anteriormente, las principales , mejoras que se implementaron fueron las alta disponibilidad en las capa de distribución con la anexión de un según Switch multicapa, la contratación de un segundo proveedor de internet ISP, agregar switches con capacidad PoE a la red de acceso, las capacidad de balanceo de carga entre los ISP y garantizar QoS en los servicios que no soportan retardos tales como el video y las voz sobre IP.

### Cableado estructurado.

Según la inspección técnica realizada, con autorización de jefe de OTIC se realizarán las siguientes propuestas para una restructuración de cableado estructurado, en los que incluirá cables, patch panel y organizadores de cables y la distribución física de los puertos de Switches así como un plan de distribución de puertos para un crecimiento organizado en este punto de la red.

En primer lugar, se encuentra la creación física de un nodo de red en el segundo piso del edificio principal, en la que se instalarían un gabinete de al menos 24 U, para dentro de este instalar UPS. PDU, organizador de Cables, al 3 patch panel y 3 switches dentro de estos últimos incluir un Switch PoE para los dispositivos que lo ameriten y que se conectaran a este nodo.

En el nodo actualmente ubicado en el data center principal, se continuaría conectando a los usuario del sector de primer piso del edificio principal y los 3 nodos restantes dejarlos de la misma forma ubicados y con la misma capacidad en cuanto a switches y otros elementos se refiere, solo se propone el reordenamiento en cuanto a la ubicación de los dispositivos internos del gabinete, esto para disminuir el posible descontrol del entramado de claves que se podría generar a futuro.

En cuanto al tendido de cables desde los nodos hasta los usuario se, propone realiza el cambio total de los cables en categorías menores a la Cat. 6, en cuanto a los cables en esta categoría también se sugiere el cambio, puesto que se propone definir un ruta fija para la distribución de cables, esta ruta se construirá con la ayuda de rieles struct y canalizada con tubos pvc para aislar los cable de roedores y del piso del cielo falso de la institución y así evitar problemas y conflictos con la red eléctrica cable en el mismo espacio entre el cielo falso el techo real o el piso del segundo piso, según las circunstancias.

Puntos importantes a considerar en cuanto a la elección de los materiales para la elaboración del cableado estructurado son los siguientes:

- Certificado UL en la chaqueta y trasmisión del cable UTP.
- Certificado UL en los Jack RJ-45.
- Certificado UL en PatchPanel si es que se decide ocupar de forma fija y no modular.
- Certificado UL en Patch Cord UTP.
- Mantener las distancias mínimas con relación al cableado eléctrico, según la norma ANSI/TIA/EIA 568 y 569.
- Aplicar lo indicado por la norma de cableado estructurado, con relación al número de vueltas máximas según las distancias del cable.
- Realizar el etiquetado adecuado según la norma ANSI/TIA/EIA 606.

### Implementación

En base a la información recopilada en el presente documento, mediante las entrevistas (Anexo 4 y 5) al informante clave, el informe realizado de dicha entrevista (Anexo 11 y 12) e inspecciones técnicas en el edificio y la utilización de software especializado en análisis de redes Figura 5, se realizaron las siguientes mejoras en la red de la institución.

- 1. Se dimensiono la red LAN para un crecimiento del 30% de los próximos 2 años por cada nodo de 3 o más switches que soportan 48 usuarios por cada conmutador capa 2.
- 2. Se desplegó una red WIFI aislada de la intranet, con una troncal completamente en F.O OM4 a 10Gbps conectada por interface SFP+.
- 3. Se realizó un update del Firewall para poder conectar F.O OM4 LC en interfaces SFP+, con el objetivo de optimizar el desempeño de interconexión de la red de acceso que ya contaba con esta tecnología.
- 4. Se realizó la compra de 4 Switches con capacidad PoE de marca Fortinet para la capa de acceso.
- 5. Se realizó la reorganización de cableado estructurado el centro de datos INE, se cambiaron Patch Cord, se cambió el rack de piso por un gabinete para cableado estructurado, se anexaron 3 patch panel modulares con Jack cat.6 y se etiqueto todo los puntos de red según la norma EIA/TIA 606, tanto del lado

del cliente como en los patch cord que conectan a los switches desde los patch panel.

- 6. Del lado de los clientes finales, se ha reportado al área de TI institucional la mejora notable en la red, ya que anteriormente se reportaban según nos dejó saber el jefe de OTIC robotización en la telefonía IP, también se sufría problemas en las constantes video conferencias que se realizan en el área ejecutiva del edificio. Todos estos problemas se superaron satisfactoriamente.
- 7. Se realizó el cambio de 50 puntos de red en distintas áreas de la institución los cuales se detallan a continuación: 20 puntos de red en el primer piso (5 en DURE, 10 en DAC y 5 en OTIC) y 30 en el segundo piso (10 Presidencia, 10 en DAJ, 5 en DGE, 3 en ADQ y 2 en Secretaria).
- 8. Se realizó la compra de un Switch Multi Layer (Core) de la marca Aruba HPE, para garantizar la redundancia del core de la red.
- 9. Se instalaron 2 transceiver SFP 1Gbps, uno en cada Switch Core reemplazar la conexión de rj45 que antes existía entre el Core y la Firewall.
- 10. Aún queda pendiente para una según fase el cambio del cableado estructurado de todo el edifico central ya que en este fue donde se detectó la mescolanza de cables de distintas categorías.
- 11. Según nos confirmó el área TI los servicios de video vigilancia también reportaron mejoría, ya que anteriormente reportaban píxeleo en sus grabaciones de las cámaras IP.

### Presupuesto ejecutado en la implementación de las mejoras en la red

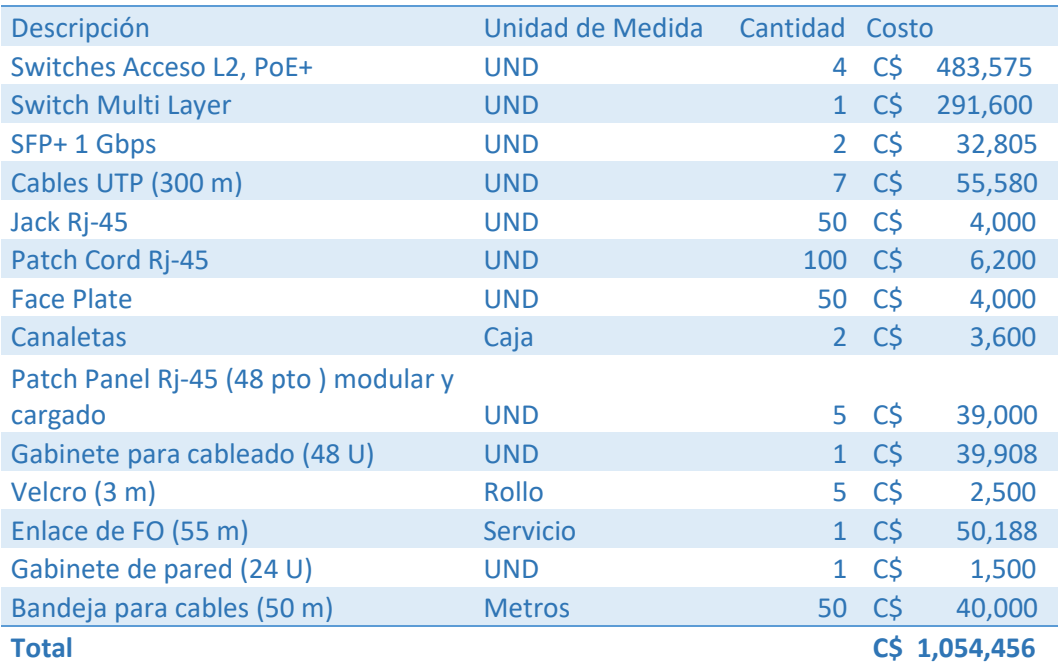

#### Tabla 5: Presupuesto de Mejoras en la red

Fuente: (OTIC-DDI, 2022)

En el presente tabla (Tabla 5) se detallan los accesorios, equipos y herramientas, que fue necesaria su compra para poder ejecutar las mejoras antes mencionadas, la mayor inversión fue requerida en los equipos activos tales como los Switches y el cable que se ocupó para realizar en cambio de 50 puntos de red, los cuales no era aptos en lo absoluto para seguir siendo utilizados debido al deterioro de los mismos por el tiempo y la demanda que estos tenían por los usuarios.

### Informe de entrevista realizada el responsable de OTIC.

Entrevistador: Ing. Carlos Mendez Entrevistado: Ing. Walter de Jesús Marcia Lanzas Fecha de la entrevista: 24/02/2022 Lugar de entrevista: INE-Managua

La entrevista fue realizada al Ing. Walter de Jesús Marcia Lanzas, Responsable de tecnología en la Instituto Nicaragüense de Energía (INE), con email. [wmarcia@ine.gob.ni](mailto:wmarcia@ine.gob.ni), residente de la ciudad de Managua. Certificado PMP, CISA, AWS y BMP entre otras certificaciones en el sector tecnológico. La entrevista fue realizada en las oficinas de la institución el día 24 de Febrero del año 2022, por el Ing. Carlos Mendez con el objetivo de conocer estado de la red institucional y su proyección a futuro sobre la misma y así poder dar una solución a la problemática que se presentaba en la institución.

En la entrevista se abordaron temas sobre la infraestructura de la red institucional, proyección de crecimiento en relación a servicios y nuevos usuarios en la red, en la cual se obtuvo la siguiente información: Se espera un crecimiento de por lo menos 50 conexiones de red físicas, se reemplazara el cableado estructurado totalmente en dos fases, se plantea la reestructuración del cableado, se pretende crear nueva vlan para segmentar mejor la red y con ello agregar nuevos pool de direcciones IP, la compra de nuevos equipos de networking (Switches y Acces Point) ya que los Switches existente se encuentran de catalogados por parte del fabricante. De igual forma se nos dejó saber de los problemas que estos dispositivos están presentando con los servicios de telefonía VoIP y de los múltiples videos conferencia que se llevan a cabo en la institución. Se espera la anexión de nuevas aplicación en la red por lo que es necesaria una red de alta capacidad a lo interno de la institución.

La entrevista realizada al responsable de TI en la institución, no ayuda a poder apreciar de forma más precisa la demanda que la red posee y a la cual será sometida en los próximos años y así poder realizar un dimensionamiento lo bastante acertado posible y evitar que las tecnologías y buenas practicas que recomendaremos fracasen en el futuro cercano.Los puntos a resaltar son los siguientes:

- Crecimiento físico esperado: 50 puntos de red con cable RJ45 Cat 6.
- Nuevos dispositivos VoIP: por lo menos 100 dispositivos VoIP.
- Nuevos puntos de acceso WLAN: 3 nuevos AP.
- Nuevos puntos de vigilancia: En las sucursales a nivel nacional (Presupuesto 20233).
- Nuevos servicios en la red: Software propietarios de institución.
- Nuevas puntos de video conferencia: Acondicionar las salas de reunión para realizar reuniones por video llamadas (Zoom, Meet, Webex)
- Con todos estos detalles y en conjunto con inspecciones técnicas se trabajó en el diseño de una red convergente para el Instituto Nicaragüense de Energía, en el año 2022.

### Análisis y discusión de resultados

Aplicando una entrevista al feje de TI en la institución y con una inspección técnica en el edificio institucional, se recopilo información valiosa para el presente trabajo, la cual analizaremos a continuación.

Como se mencionó anteriormente se realizó una entrevista el jefe de TI, igual a la que podemos observar en los anexo 4 y 5, en el presente documento, esta nos brindó la siguiente información: se espera un crecimiento mino de 50 nuevos usuarios, en la red cableada, se realizara el cambio de todo el cableado estructurado y se restructurara el mismo, se realizara la adquisición de 1 Switch nuevo para cada IDF en el edificio adicional a los que ya se cuenta , se necesitaban crear nuevas vlan y con ello nuevos pool de direcciones IP en la red.

En base la entrevista y la inspección técnica realizada en la institución se diseñó una red convergente, en la cual se despliegan servicios de datos (Correo Electrónico, Pagina Web Institucional, Directorio Activo, DHC, Software Financieros y Aplicaciones propias de la empresa), Telefonía IP, Video Vigilancia y Red Wifi, como se muestra en la figura 7.

En la figura 7 se muestra el diagrama físico de la red actual de INE, en la cual se interconectan las sucursales a nivel nación, con los servicios alojados en el edificio central que se encuentra en Managua, también se mutra la interconexión con ambos proveedores de servicio de internet ISP y las conexión con las granja virtualizado de servidores y las DMZ, de igual forma se muestra los servicios en la capa de acceso tales como red de computadores (LAN), red Wifi (WLAN), Telefonía IP, las cámaras de seguridad que en diagrama no es posible representarlas ya que no se cuenta con ese dispositivo en el simulador.

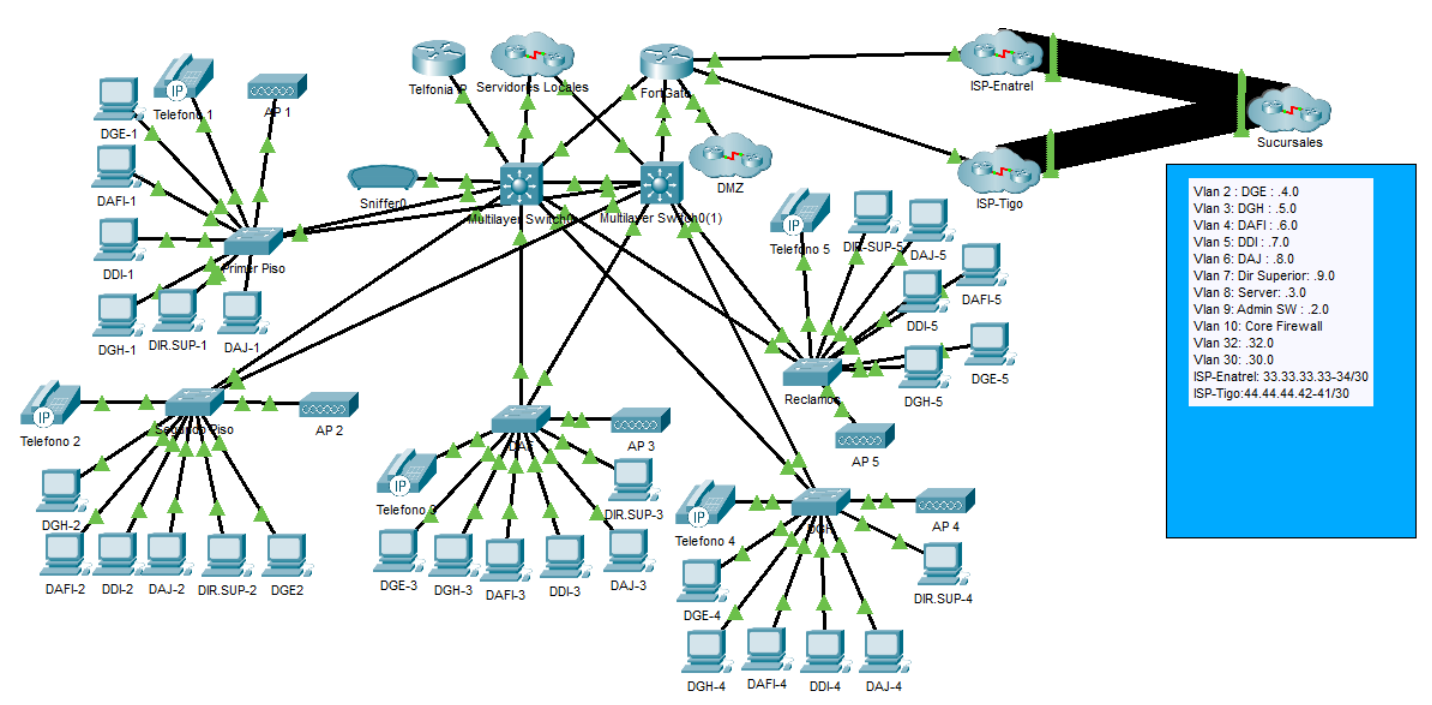

Figura 7: Red convergente implemantada INE.

Cabe destacar que la fugura 7 muestra le red simulad en la Cisco Packet Tracert, ya que los equipos que se utilizaron en al implementacio son de la marca Fortine la cual no cuenta con un simulador de sus productos, de igual forma solo se muestra de forma representativa, el snifer con el que se realizo la captura de trafico que se muetra en la figua 8, la planta IP de la cual la marca no sera revelada por motvos de confidencialidad de la informacion institucional, asi como las configuracion de los SW, solo se nos permitio mostrar una pantalla de la creacion de una de las vlan tal y como se muestra en la figura 9. Sin embargo si mostramos en el anexo 10, las configuracion que se realizaron en el simulador, de la cual en base a estas configuracion se realizaron las configuraciones en los dispositivos Fortinet.

Fuente: (Tracert, 2022)

#### Figura 8: Captura de trafico, al realizar una llamada de INE hasta una Sucursal

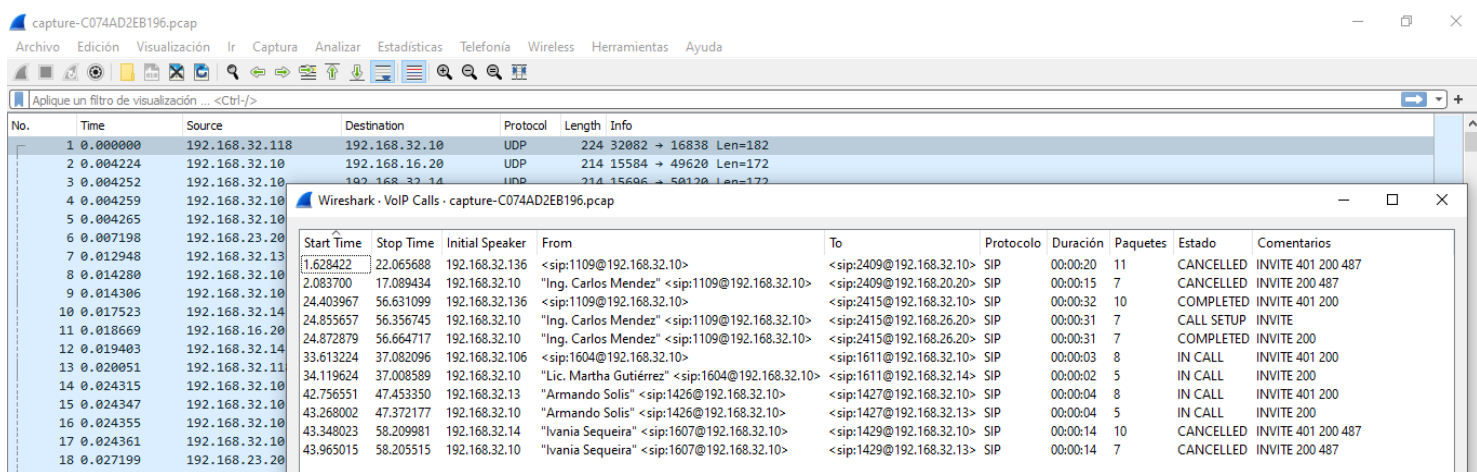

#### Fuente: (Wireshark, 2022)

En la captura de trafico de la figura 8, se muestra una llamada telefonica, realizada con origen en uno de los dipositivos ip dentro del edificio central de INE y con destino en una de las sucursales en este caso la sucursal Jinotepe en el departamento de Carazo, podemos ver que se utiza en protolo UDP y SIP, tambien se utilizo el filtro de telefonia IP para realizar el fintrado de los paquetes de esta comunicación en especial, se muestra tambien la duracion de la llamada.

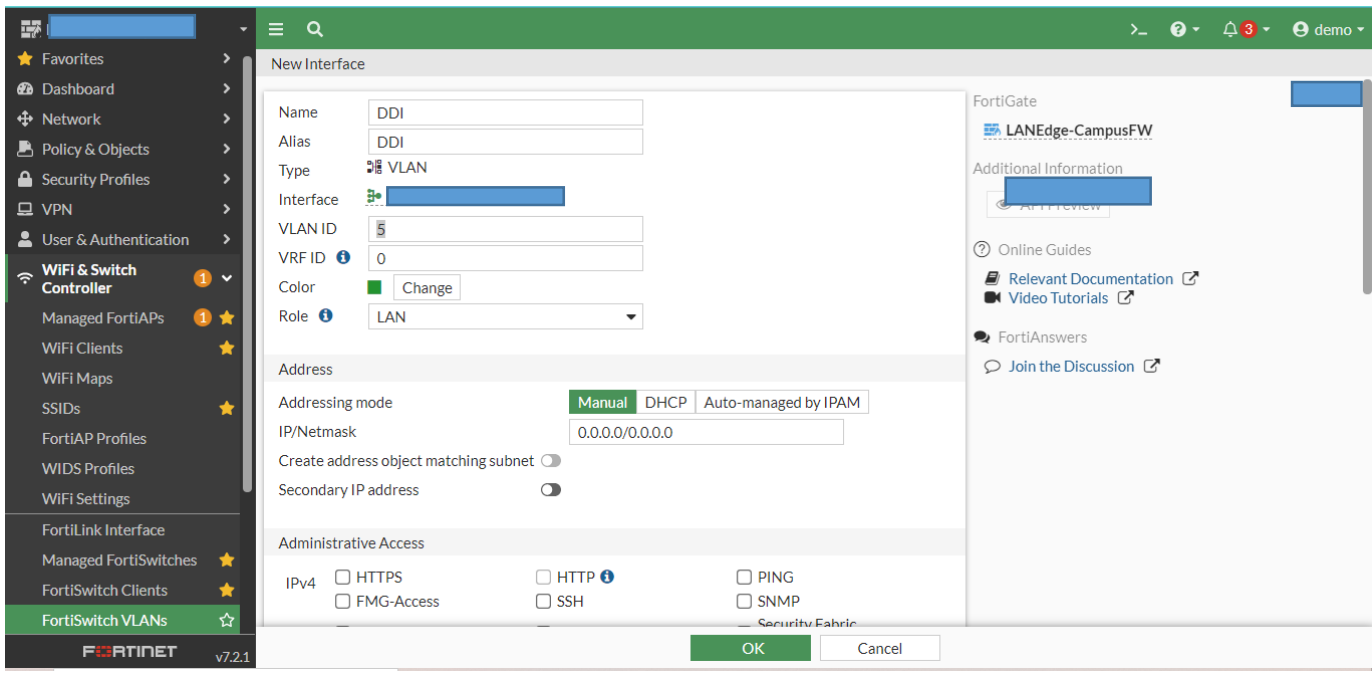

Figura 9: Creacion de vlan en fortiSW desde el FortiGate

Fuente: (FortiGate, 2022)

En la figura 9, se muestra una captura de la interface grafica del FortiGate, con el que se administran los FortSwitches, en donde se esta creando la vlan 5, con la marca que se utiliza en la red de esta intitucion hay diferente modos de administrar la infra estrucutra, si bine se puede hacer de una interface CLI por SSH, tambine se puede realizar por interface grafica con los FortiGate si se cuente con este o desde el navegador web HTTP hacia la IP de admistracion de cada uno de los switches.

Ya con la información recopilada mediante la entrevista con el jefe de TI y una visita técnica, se ejecutó un plan de trabajo en distintas etapas o fases desde conocer la red desde todos los sentidos hasta la proyección e implementación de las tecnologías que mejor se acoplan en las condiciones presupuestarias y técnicas de la institución, con las que se logró dar respuesta de manera efectiva a la problemática en la figura 10 se muestra el cronograma con el que se trabajó el proyecto.

#### Figura 10: Cronograma de las actividades

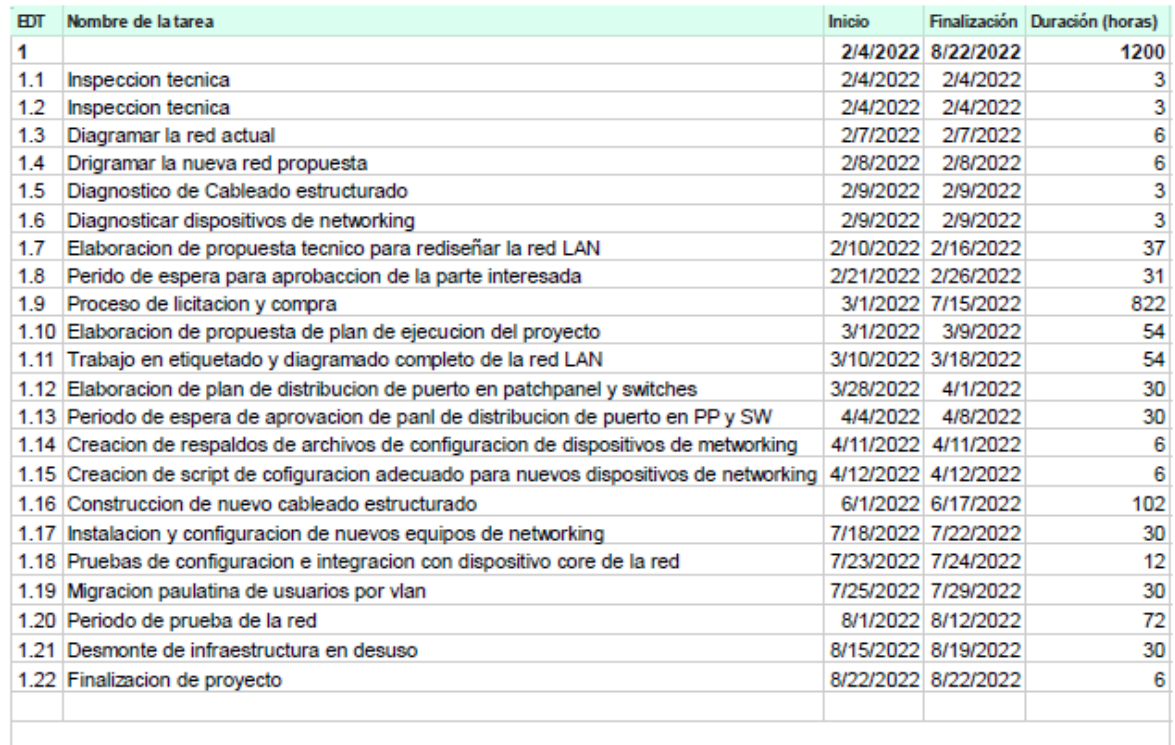

Fuente: (OTIC-DDI, 2022)

La institución ya venía caminando en la modernización de todos sus servicios y tecnologías desde la información, anteriormente según su plan de desarrollo institucional se había modernizado el centro de datos, que actualmente este ere un centro de datos semi-virtualizado al actual que es totalmente virtualizado y con sistemas de respaldos de información modernos, de igual forma se realizó la update de la telefonía y solo estaba pendiente la modernización y rediseño de la red LAN, en la que nuestro trabajo fue fundamental para concretar este plan de desarrollo institucional.

Hoy en día la institución cuenta con una infra estructura moderna y capacitada para crecer tanto en servicios con el dispositivos conectados ya se por cable o vía wireless, gracias al diseño escalable y organizado que se implementó en la institución.

Figura 11:Interface grafica de monitore de Forti SW **FURTIDET CPU** 41.1% jE  $\begin{array}{c}\n \text{SFP} \\
49 \quad 51 \\
\hline\n \end{array}$ 25 27 29 31 **RAM**  $47.2%$ **in in in in in in in in in in in in THE REPORT OF A REPORT** . . . . . . . . . . . . .  $\square$ 2 4 6 8 10 12 14 16 18 20 22 24 26 28 30 32 34 36 38 40 42 44 46 48  $50 - 52$ 

Fuente: (FortiSwitch, 2022)

En la siguiente imagen Figura 11 se muestra el estado del consumo actual de los Forti Switches en capacidades de memoria RAM, CPU los cuales son datos de relevancia.

Tabla 6: Matriz de consistencia

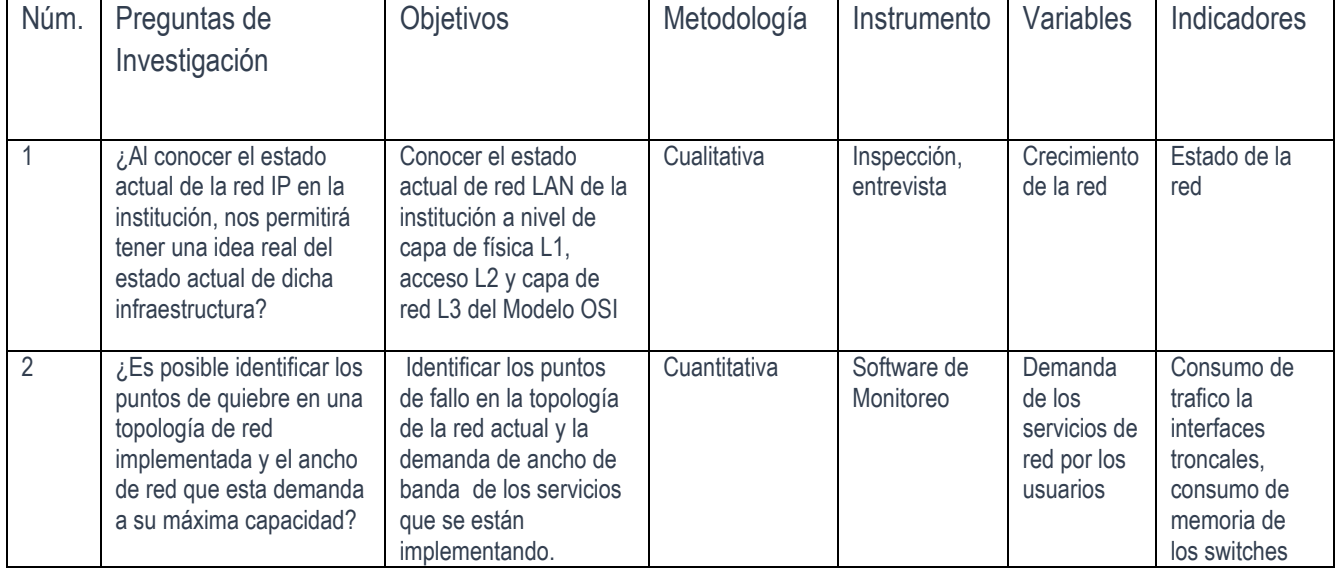

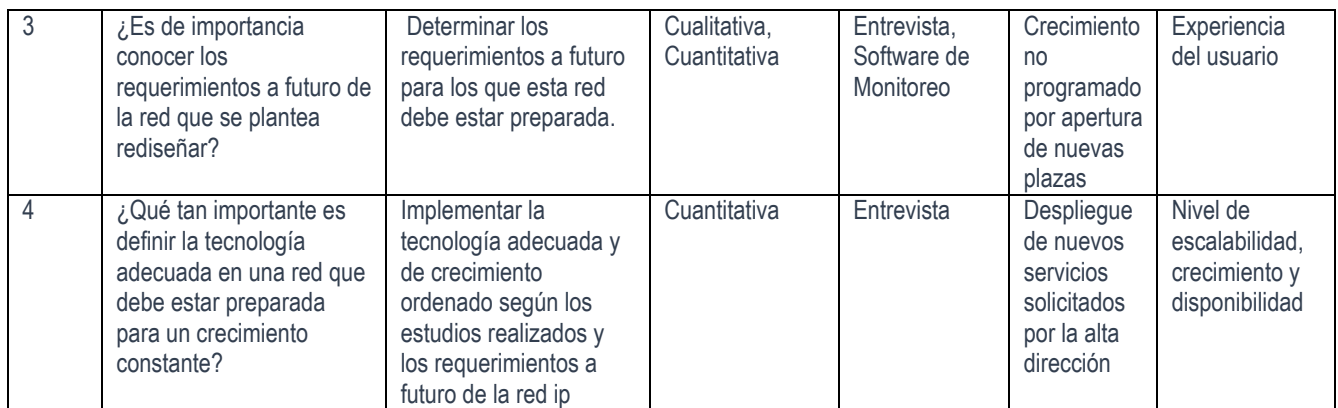

Fuente: (Mendez, 2022)

En la tabla 6 se muestra un matriz de cumplimiento de los objetivos planteados en este documento. Con la que podemos observar con concordancia de nuestros objetivos y el trabajo realizado en este proyecto de networking.

# CAPÍTULO V

# Conclusiones

Esta investigación tuvo como objetivo Rediseñar la red LAN del Instituto Nicaragüense de Energía (INE), con base en los datos y la experiencia adquirida a lo largo del desarrollo de este proyecto, se puede concluir que las tecnologías digitales en los entornos corporativos se tiene que mantener en constantes actualización de sus equipos activos de red y en realizar periódicamente mantenimientos en su cableado, si es que este no se encuentra debidamente protegido.

Primeramente en el proyecto, se realizó el reconocimiento de las tecnologías y condiciones actuales de la red LAN, con esto se nos permitió tener un panorama claro para las siguientes etapas y poder continuar con nuestro estudio. Gracias a este paso, se pudo detectar la mescolanza de categorías de cables, la distribución lógica y física de la red.

Una vez hecho el reconocimiento de la red completa, el siguiente paso fue detectar en qué punto está fallando esta, tanto física o lógicamente, las fallas podían ser de origen físico ya sea en el cableado y demás componentes, de origen lógico tal como una mala distribución de los dispositivos de acceso u cogestión de ancho de banda etc. Este paso no ayudo a poder generar una solución a la problemática encontrada.

Una red bien diseñada debe de contar con un plan de expansión programado que le permita crecer sin que los servicios que se despliegan sobre la misma, lleguen a afectar la calidad de la experiencia de usuario, por este motivo se realizó una entrevista al jefe de TI en la institución, la que nos sirvió de apoyo para poder dimensionar una red capaz de crecer sin problemas y de forma ordenada.

El presente estudio, concluyo con la implementación de las tecnologías y mejoras que mejor se acomodaban a los presupuestos con los que contaba la institución sin dejar a un lado la calidad y fiabilidad de lo que se construyó, la red sufrió un update considerable y que permite que la institución le diera repuestas a todos los problemas con los que contaba y poder tener la seguridad de que esta infraestructura podrá soportar cargas futuras de al menos 50 usuarios más en la red cableados y múltiples conexión de streaming futuras, el software que se plantea el despliegue en un futuro inmediato,

# Recomendaciones

Una vez, finalizado en proyecto, se recomienda lo siguiente:

- 1. Mantener el orden y la nomenclatura utilizada en el cableado estructurado.
- 2. Continuar con la actualización de equipos de manera paulatina y realizar la actualización del firmware de los dispositivos ya instalados, ya que esto último ayuda a mantener la integridad de la red y su seguridad.
- 3. Con la red ya actualizada y optimizada en una red convergente, es posible llevar la video vigilancia a las sucursales a nivel nacional.
- 4. Mantener las constante capacitación de personal encargado del monitoreo, administración y la resolución de falla en la red convergente.
- 5. Adquirir un equipo certificador de cableado estructurado para garantizar que los nuevos puntos de red, cumplan con las estándares de calidad en la red IP.
- 6. Adquirir siempre materiales de red con certificación ISO y UL.
- 7. Respetar la norma de cableado estructurado siempre que se trabaje en capa física de la red.

# Bibliografía

Bravo, i. (2022). *Mejoras pos rediseño de la red LAN.*

- cadlan.com. (2020). *cadlan*. Obtenido de https://www.cadlan.com/noticias/todo-lo-que-debes-sabersobre-el-cableado-estructurado/
- CIC Consulting Informátic. (29 de Noviembre de 2018). *cic.es*. Obtenido de https://www.cic.es/quees-network-fault-management-o-la-gestion-de-fallos-de-red/
- Cisco. (2019). *cisco.com*. Obtenido de https://www.cisco.com/c/dam/global/es\_mx/solutions/smallbusiness/pdfs/smb-redes-mx.pdf
- Cisco. (s.f.). *cisco.com.* Obtenido de cisco.com: https://www.cisco.com/c/es\_mx/support/docs/ip/routing-information-protocol-rip/13790-8.pdf
- Citrix Systems, In. (2022). *docs.citrix.com*. Obtenido de https://docs.citrix.com/es-es/citrix-sd-wanplatforms/common-components/field-replaceable-units/brsdx-hardware-ports-ref-sh.html

FortiGate. (2022). Creacion de vlan en FortiSW desde el FortiGate. Managua, Nicaragua.

FortiSwitch. (2022). Insterface Grafica de FortiSwitch. Managua, Nicaragua.

- FortNet, HPE Aruba, & Cisco Meraki. (s.f.). *https://www.router-switch.com/hpe-jl357a-datasheetpdf.html.* Obtenido de https://www.fortinet.com/content/dam/fortinet/assets/datasheets/FortiSwitch\_Secure\_Access\_Series.pdf.
- Hewlett Packard Enterprise Development LP. (2022). *arubanetworks.com*. Obtenido de https://www.arubanetworks.com/es/faq/que-es-la-topologia-de-red/
- IMC HP. (2022). Monitoreo de equipos LAN. Managua, Nicaragua.
- INE. (2021). *https://www.ine.gob.ni*. Obtenido de https://www.ine.gob.ni: https://www.ine.gob.ni/index.php/institucion/organigrama/
- INE. (Abril de 2022). *www.ine.gob.ni*. Obtenido de https://www.ine.gob.ni/index.php/sucursales/
- Itroque. (s.f.). *itroque.edu.mx*. Obtenido de itroque.edu.mx: http://itroque.edu.mx/cisco/cisco1/course/module4/4.2.2.2/4.2.2.2.html#:~:text=El%20cablea do%20UTP%20cumple%20con,los%20entornos%20de%20cableado%20LAN.
- Marcia, I. W. (2022). Estado de la red INE. (I. C. Mendez, Entrevistador)
- Marcia, W. (Octubre de 2021). Ingeniero. (C. Mendez, Entrevistador)
- Mendez, I. C. (2022). *Tesis de Master.* Managua.
- Mondragón, C., Bejarano, C., González, G., & Arauz, M. (2012). *es.slideshare.net.* Obtenido de es.slideshare.net: https://es.slideshare.net/CarlosMondragonQuintero/trabajo-final-redconvergente
- NotePad, N. (2022). Diagrama logico de red LAN. Managua, Nicaragua.
- Oracle Corporation. (2010). *docs.oracle.com*. Obtenido de https://docs.oracle.com/cd/E19957- 01/820-2981/ipov-8/index.html
- Oracle Technology Network. (Septiembre de 2013). *docs.oracle.com.* Obtenido de https://docs.oracle.com/cd/E37929\_01/html/E36606/fpjve.html#gatoo
- OTIC-DDI. (2022). *Projecto de mejoras en la red.* Managua.
- Ruiz, K., & Vega, D. (2017). *repositorio.uca.edu.ni.* Obtenido de repositorio.uca.edu.ni: http://repositorio.uca.edu.ni/4854/1/UCANI5301.pdf
- Salazar, M. (2006). *node1.123dok.com.* Obtenido de node1.123dok.com: https://node1.123dok.com/dt02pdf/123dok\_es/000/073/73724.pdf.pdf?X-Amz-Content-Sha256=UNSIGNED-PAYLOAD&X-Amz-Algorithm=AWS4-HMAC-SHA256&X-Amz-Credential=7PKKQ3DUV8RG19BL%2F20220206%2F%2Fs3%2Faws4\_request&X-Amz-Date=20220206T031247Z&X-Amz-SignedHeaders=hos
- Terol, M. (Agosto de 2021). *movistar.es*. Obtenido de https://www.movistar.es/blog/author/monchoterol/: https://www.movistar.es/blog/switch-redque-es-como-beneficia/
- Tracert, C. P. (2022). Red Convergente Alta Disponibilidad. Managua, Nivcaragua.
- Wireshark. (2022). Captura de trafico en una llamda de INE hasta una sucursal. Managua, Nicaragua.

# Anexos

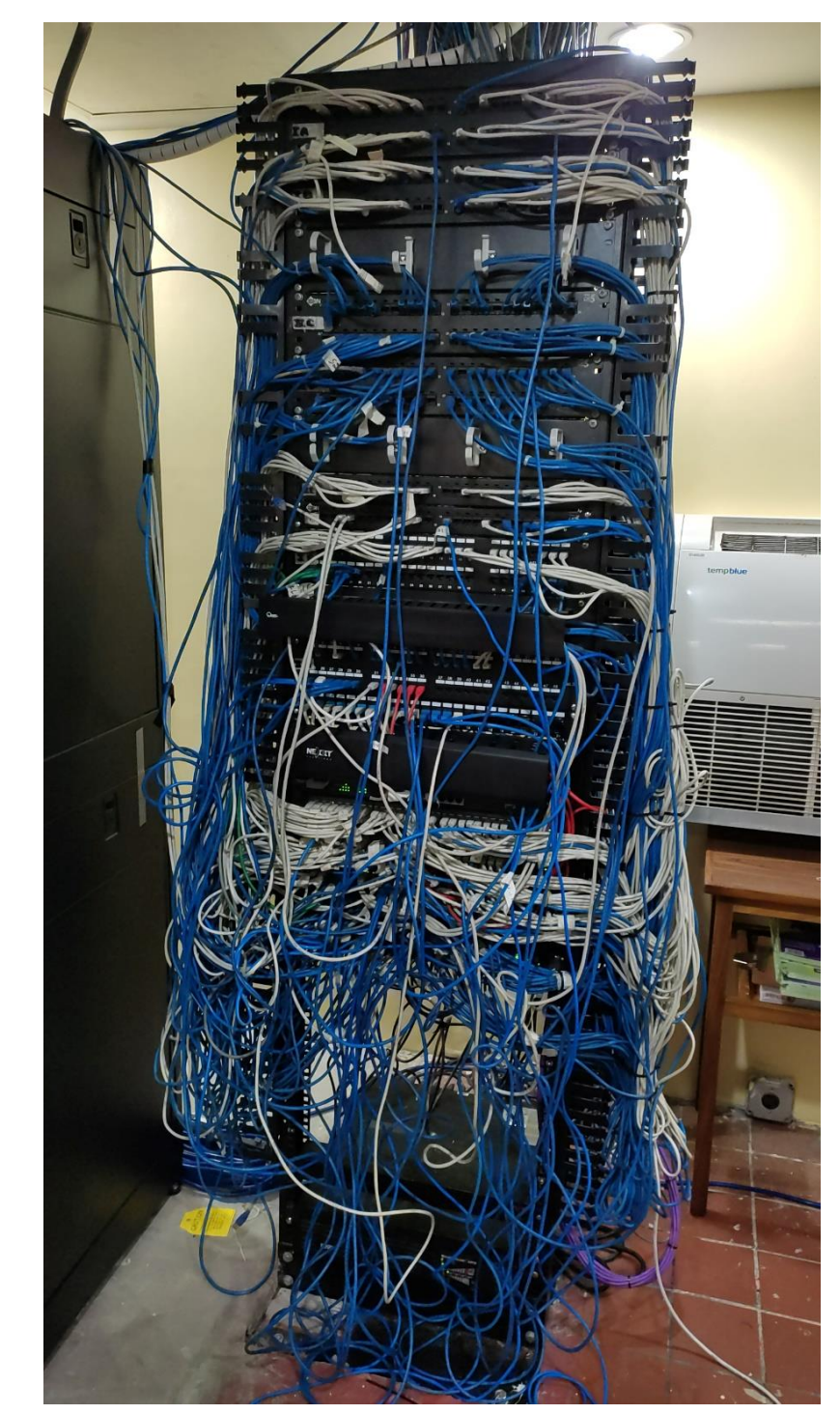

### Anexo 1: Rack de Cableado Data Center)

Anexo 2: Data Sheet de SW HPE Pre Implementación)

## **HPE 5120 SI Switch Series**

### **Specifications**

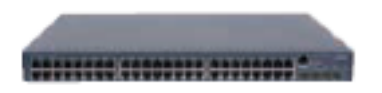

#### HPE 5120 48G SI Switch (JE072B)

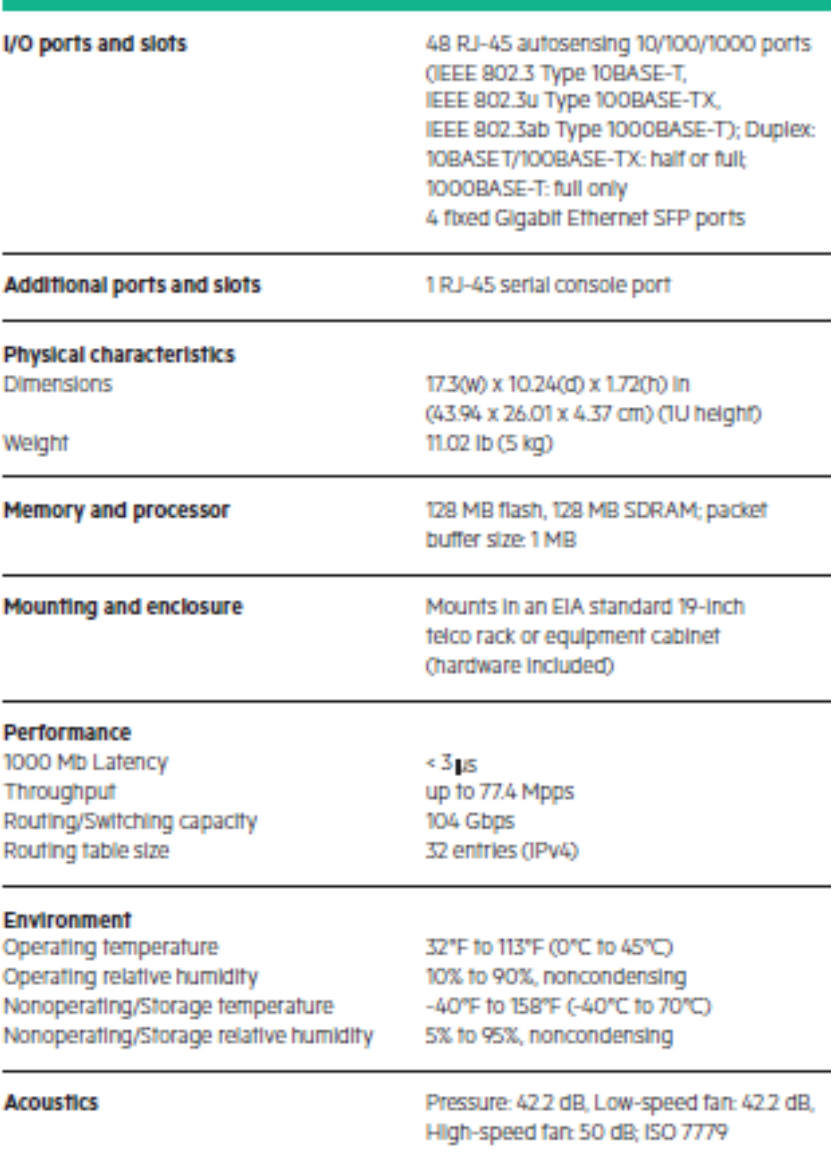

# Host clase B/Tabla de subnet

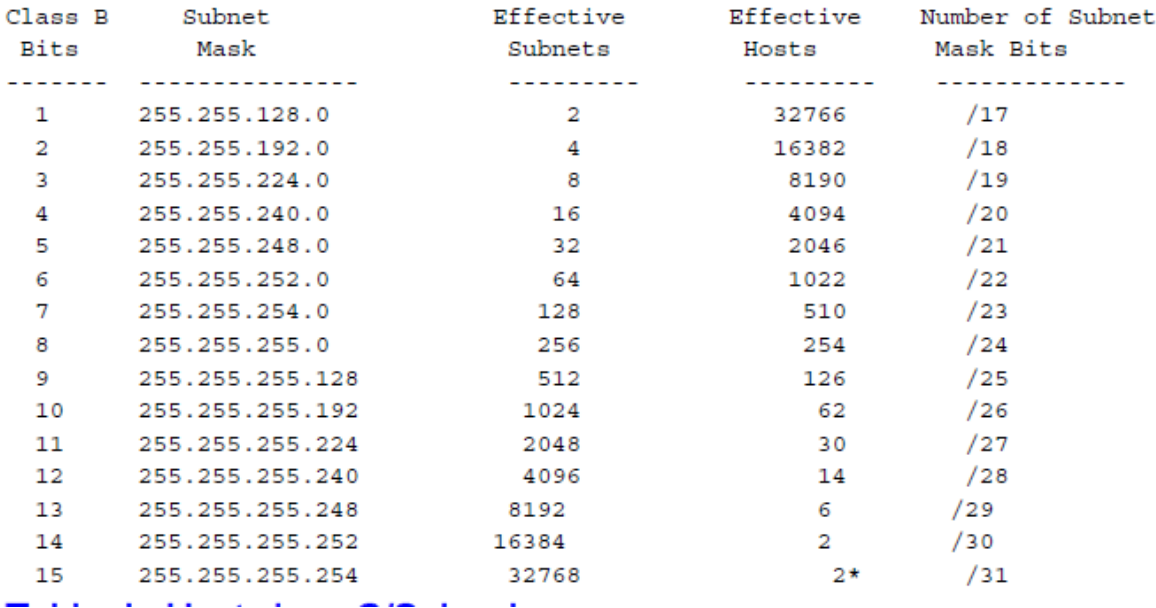

Anexo 4: Primera página de la entrevista.

### **ENTREVISTA**

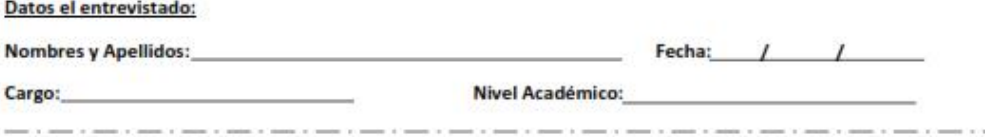

#### **CABLEADO ESTRUCTURADO**

- 1. ¿Según los últimos 5 años cuanto espera que crezca la institución en cuanto a nuevos puntos de red se refiere?  $a) 1-50.$ 
	- b) 50-100.
	- c) Más de 100.
- 2. ¿Es probable que en los próximos 2 años la institución se plantee de forma real cambiar todo el cableado UTP viejo que actualmente existe?
	- a) SI (100% del cableado sea cual sea su estado).
	- b) NO (Solo que este falle en concepto de reparación).
	- c) Se plante cambiar solo un parte del cableado (Puntos en categoría 5 y 5e).
- 3. ¿Según el plan de desarrollo tecnología se plantea restructurar la red cableada del edificio?

#### **RED DE ACCESO (SWITCHING)**

- 1. ¿Según el crecimiento experimentado en los últimos 2 años que tan posible es la creación de nuevas vlan en la red?
- 2. ¿Se planta la institución en los próximos 2 años anexar a su red más dispositivos para la capa de acceso (L2), según la demanda esperada?
- 3. ¿Se tiene un plan de asignación de puertos físicos en los Switches o se plantea a futuro crear un plan de distribución de puertos Ethernet según el crecimiento de las vlan?

Anexo 5: Segunda Pagina de la Ficha de recolección de Datos

# **ENTREVISTA**

4. ¿La tecnología actual en los Switches de acceso es suficiente para el crecimiento tecnológico esperado de los próximos años en la institución?

#### **DISTRIBUCIÓN IP**

1. ¿Según el crecimiento experimentado en los últimos 2 años en la red institucional, se posible experimentar un incremento sustancial en la cantidad de ip asignadas a nivel general?

2. ¿Se plante a la necesidad de cambiar la configuración de las subredes distribuidas en la red debido al agotamiento de pool en ellas por la cantidad futura y actual de usuarios?

3. ¿Según el creciente esperado en los próximos 2 años es probable crear nuevas subredes para una mejor distribución de ip en la red?

### **SPECIFICATIONS**

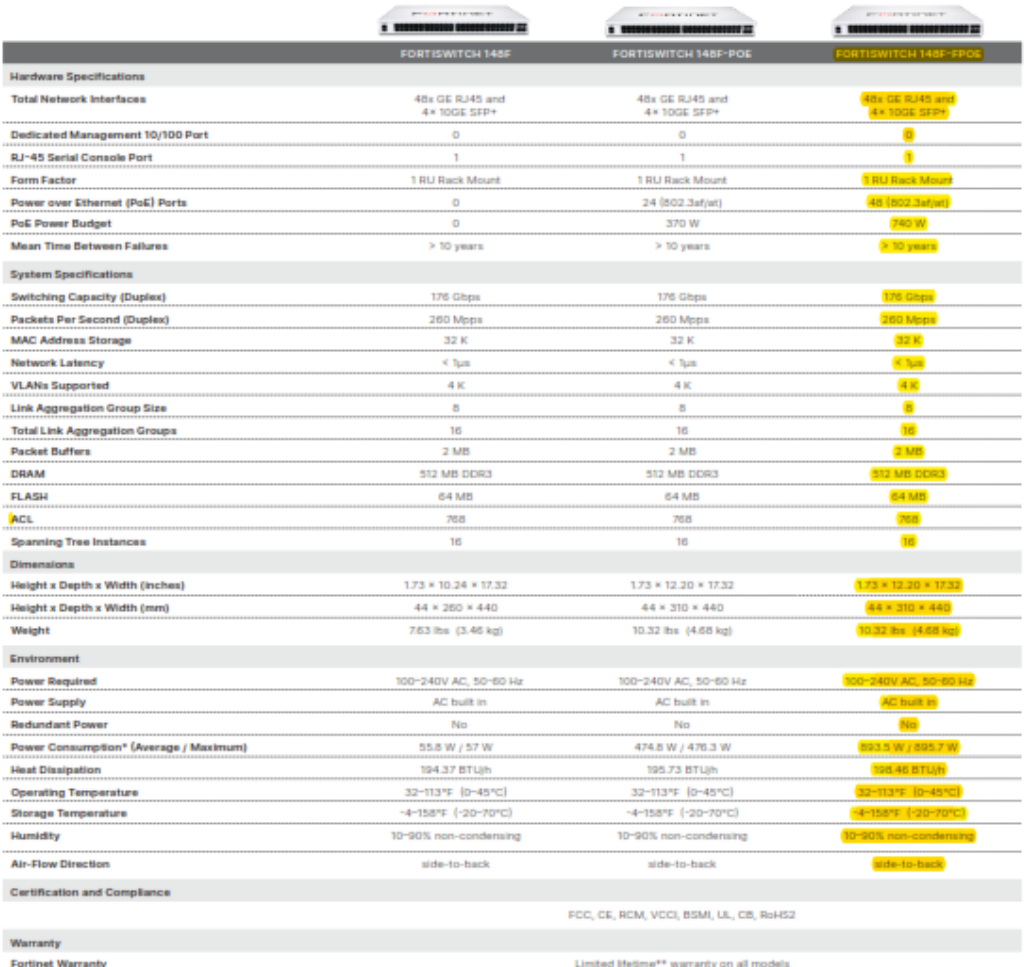

 $13$ 

\* POE models power consumption is similar to non-POE model if POE is not in use<br>\*\* Fortinet Warranty Policy: http://www.fortinet.com/doc/legal/EULA.pdf

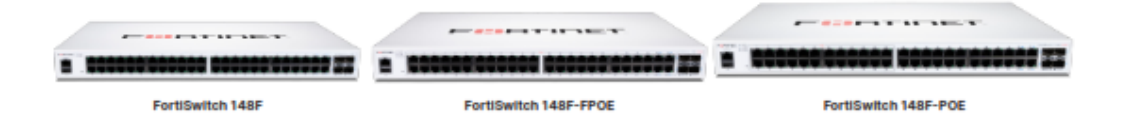

₩

### Anexo 7: Data Sheet de Switch Aruba.

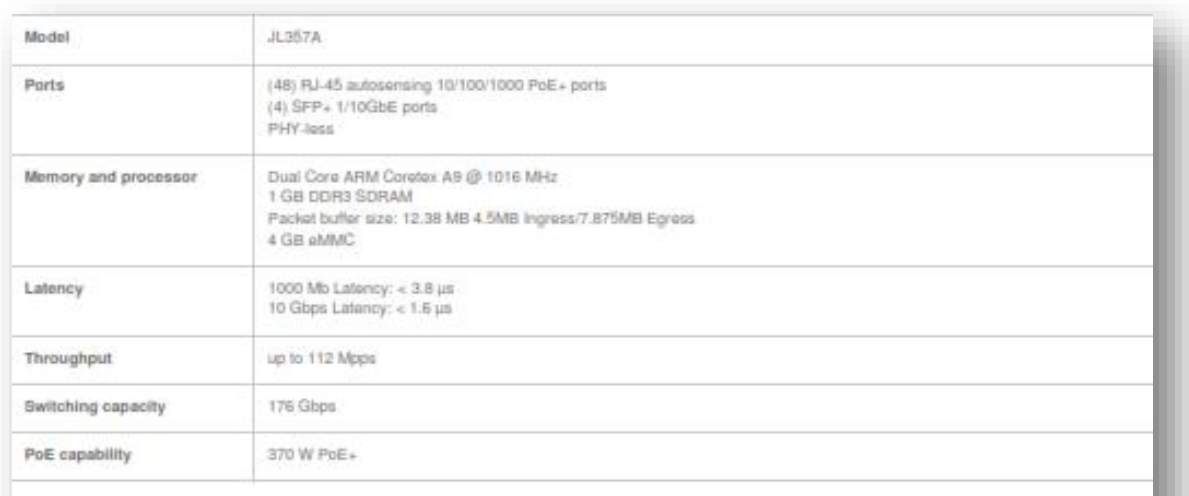

#### **Product Details**

Figure 1 shows the front view of JL357A.

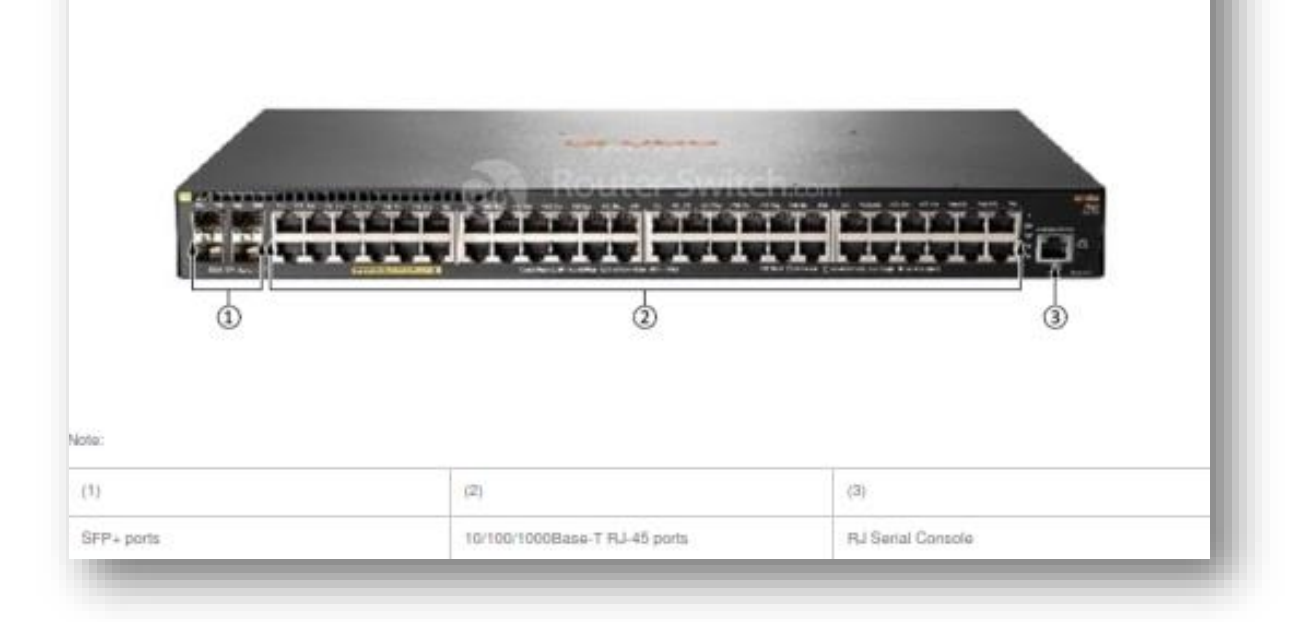
## Anexo 8: Switch Cisco Meraki MS-390-48P-HW

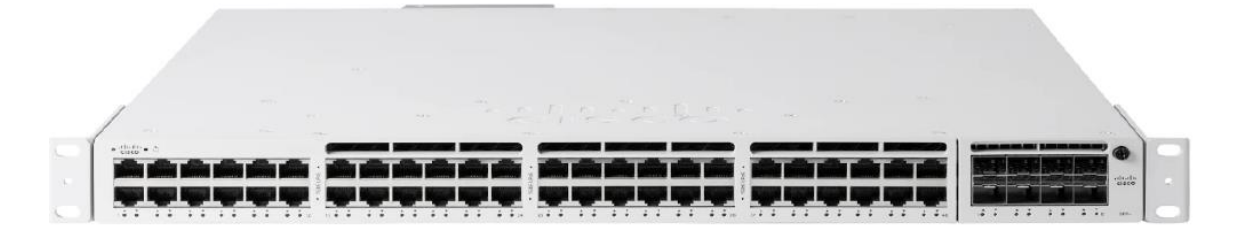

# Anexo 9: Modelos de la Familia MS390 de Switch Cisco Meraki

# **Models**

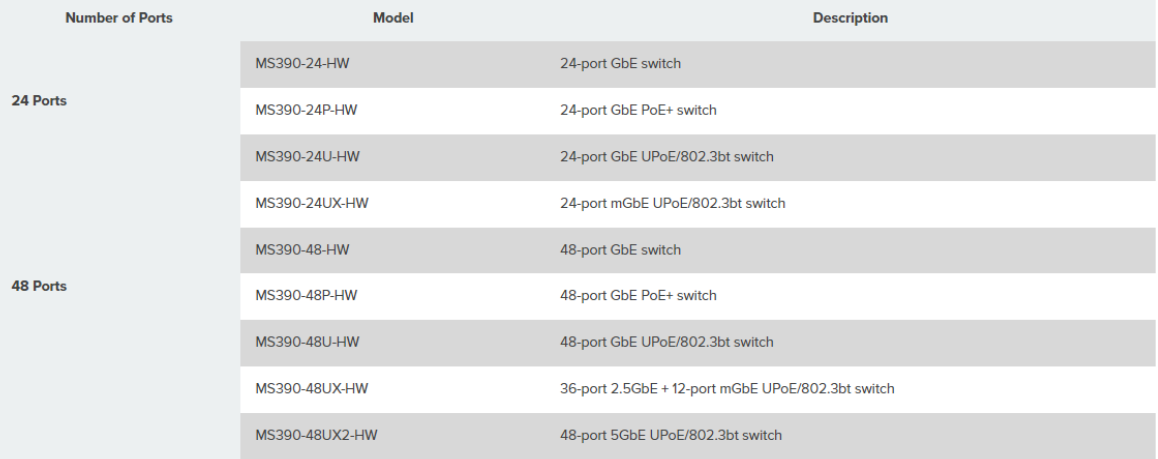

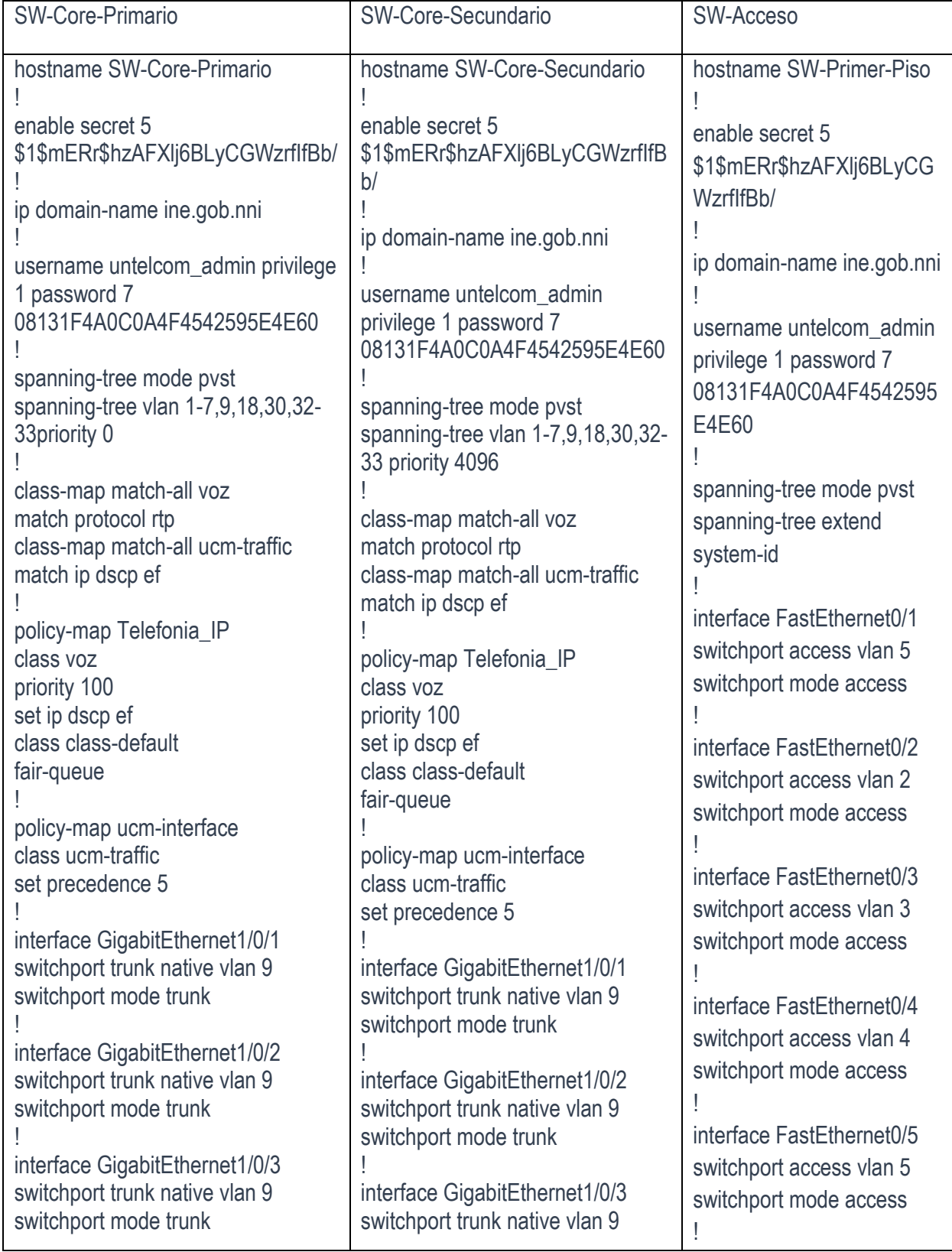

# Anexo 10: Show run de las configuraciones propuestas e implementadas

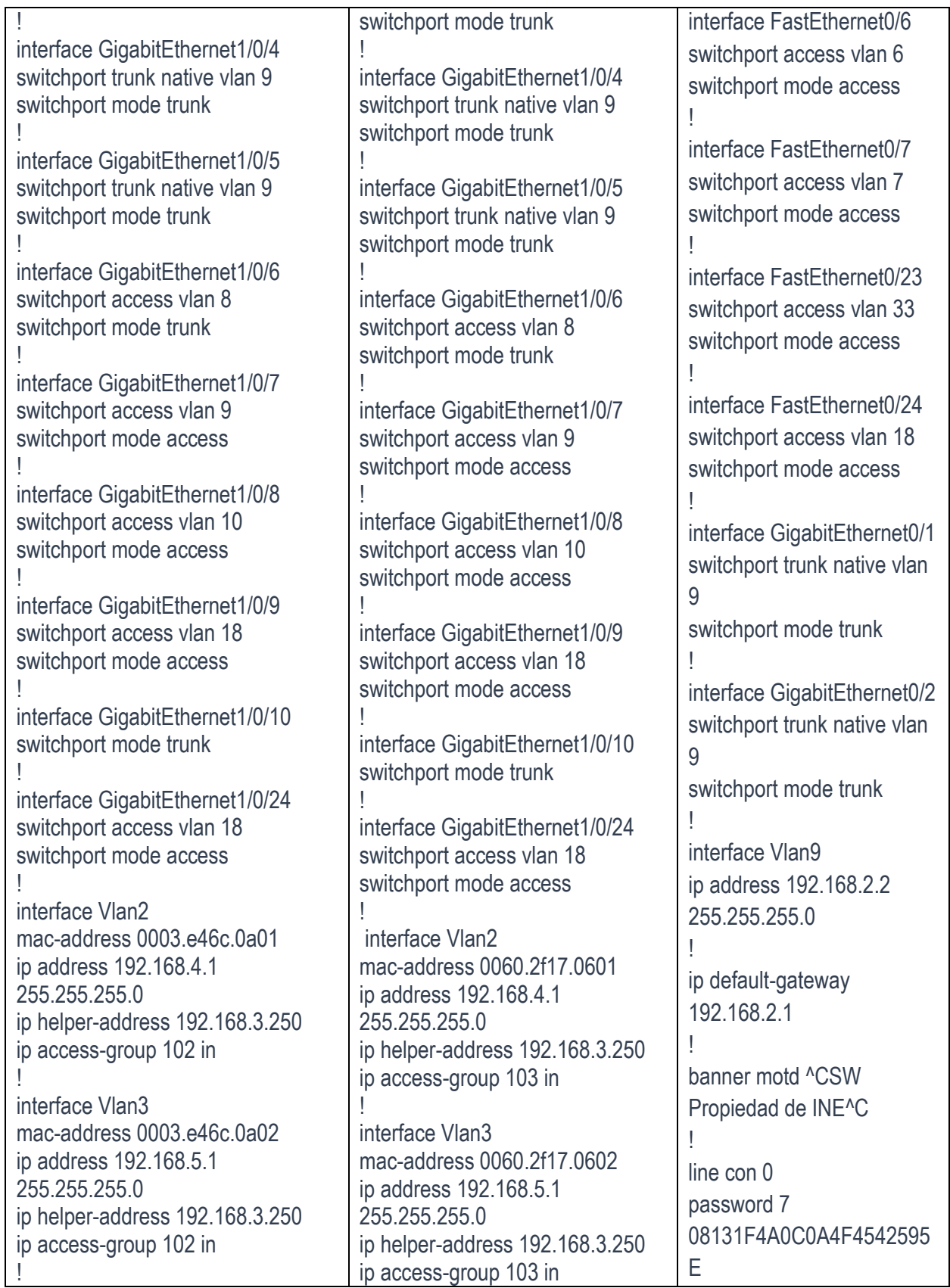

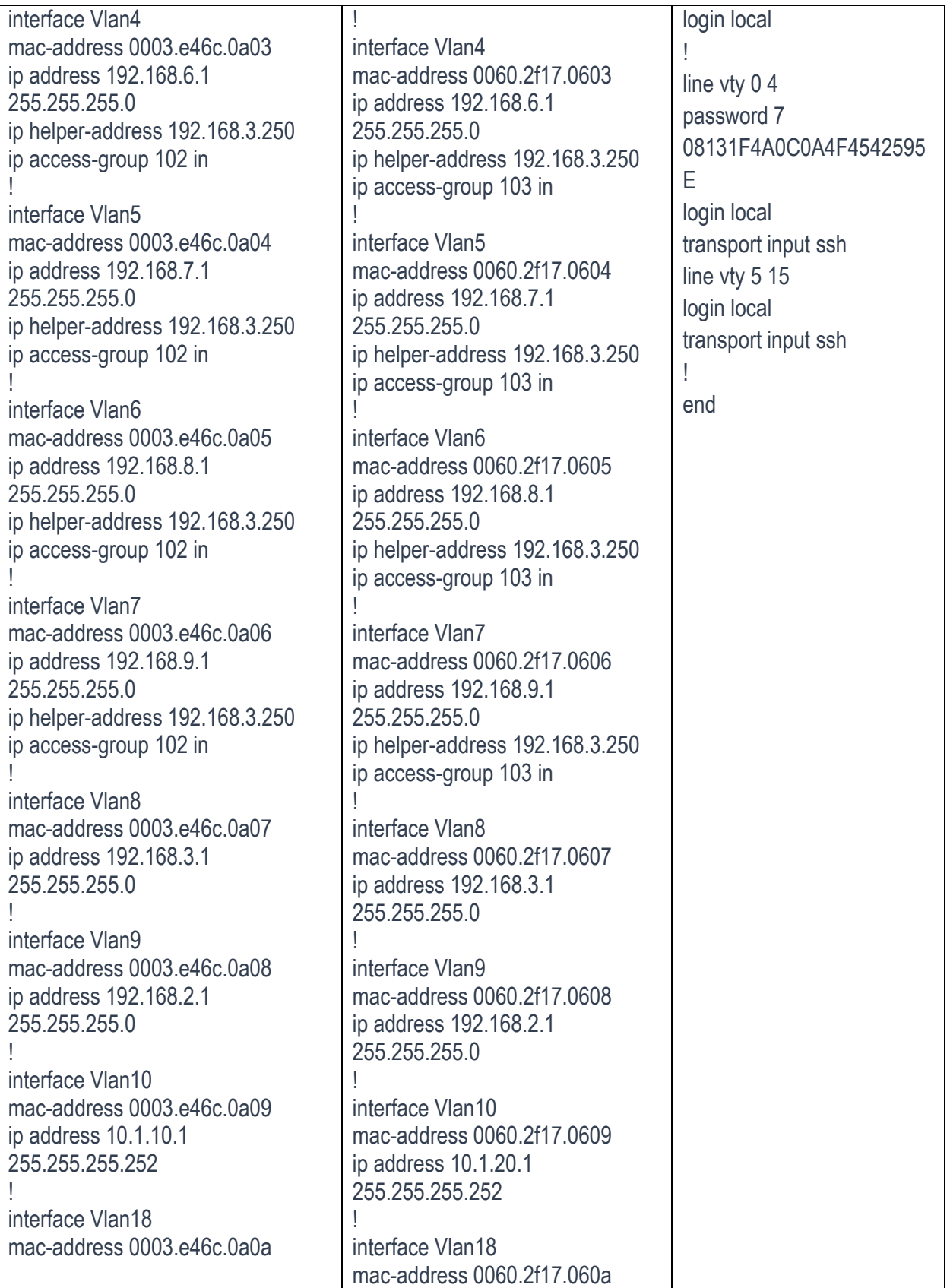

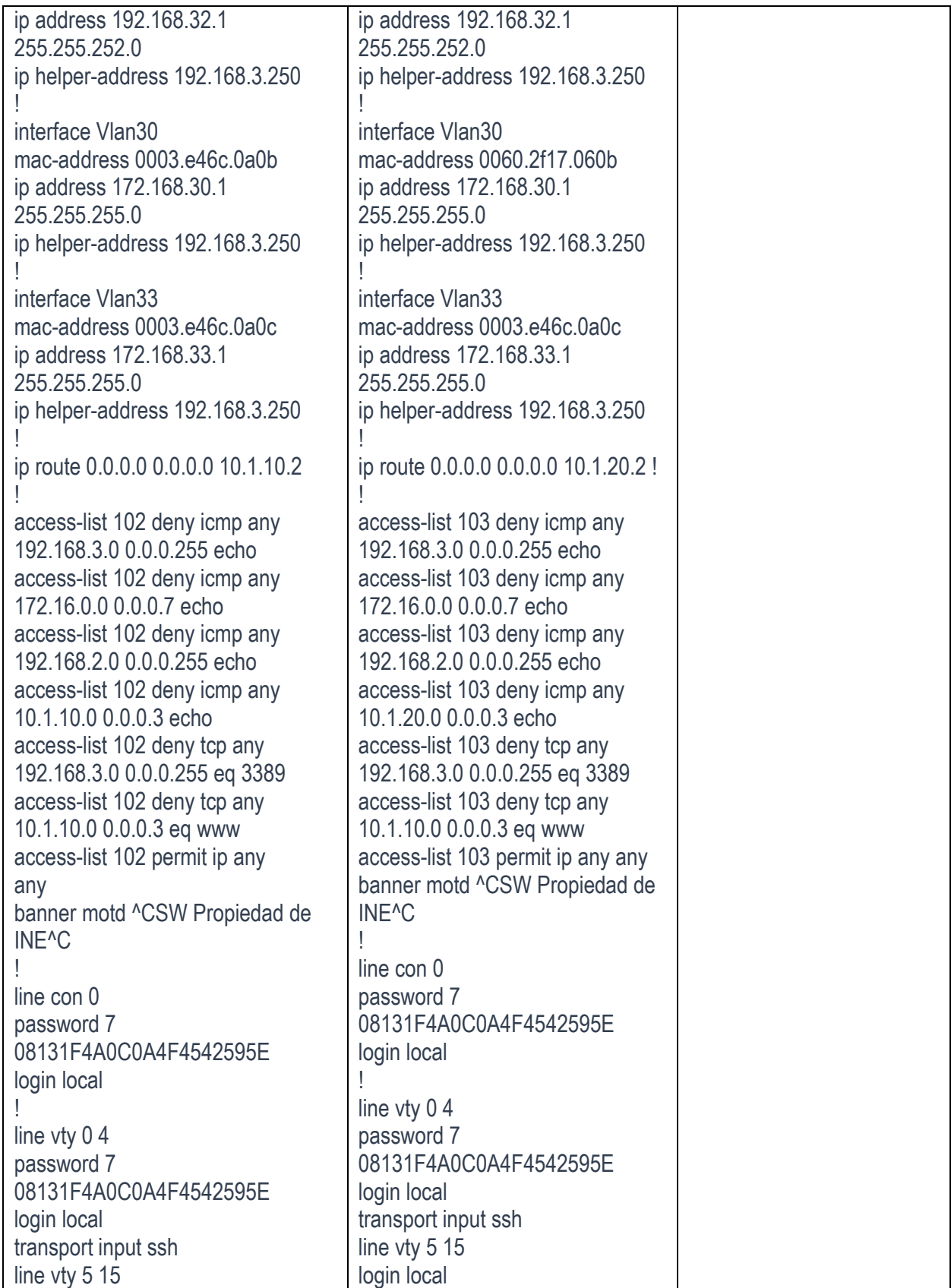

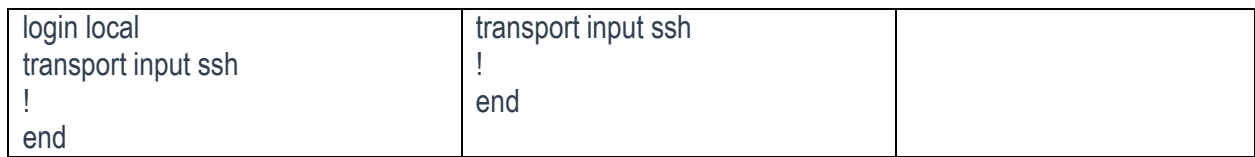

## Anexo 11: Informe de entrevista parte 1.

## Informe de entrevista

Entrevistador: Ing. Carlos Mendez Entrevistado: Ing. Walter de Jesús Marcia Lanzas Fecha de la entrevista: 24/02/2022

Lugar de entrevista: INE-Managua

#### Introducción:

La entrevista fue realizada al Ing. Walter de Jesús Marcia Lanzas, Responsable de tecnología en la Instituto Nicaragüense de Energía (INE), con email. wmarcia@ine.gob.ni, residente de la ciudad de Managua. Certificado PMP, CISA, AWS y BMP entre otras certificaciones en el sector tecnológico. La entrevista fue realizada en las oficinas de la institución el día 24 de Febrero del año 2022, por el Ing. Carlos Mendez con el objetivo de conocer estado de la red institucional y su proyección a futuro sobre la misma y así poder dar una solución a la problemática que se presentaba en la institución.

#### Desarrollo:

En la entrevista se abordaron temas sobre la infraestructura de la red institucional, proyección de crecimiento en relación a servicios y nuevos usuarios en la red, en la cual se obtuvo la siguiente información: Se espera un crecimiento de por lo menos 50 conexiones de red físicas, se reemplazara el cableado estructurado totalmente en dos fases, se plantea la reestructuración del cableado, se pretende crear nueva vlan para segmentar mejor la red y con ello agregar nuevos pool de direcciones IP, la compra de nuevos equipos de networking (Switches y Acces Point) ya que los Switches existente se encuentran de catalogados por parte del fabricante. De igual forma se nos dejó saber de los problemas que estos dispositivos están presentando con los servicios de telefonía VoIP y de los múltiples videos conferencia que se llevan a cabo en la institución. Se espera la anexión de nuevas aplicación en la red por lo que es necesaria una red de alta capacidad a lo interno de la institución.

### Cierre:

La entrevista realizada al responsable de TI en la institución, no ayuda a poder apreciar de forma más precisa la demanda que la red posee y a la cual será sometida en los próximos años y así poder realizar un dimensionamiento lo bastante acertado posible y evitar que las tecnologías y buenas practicas que recomendaremos fracasen en el futuro cercano.

## Anexo 12: Informe de entrevista parte 2.

## Informe de entrevista

Los puntos a resaltar son los siguientes:

-Crecimiento físico esperado: 50 puntos de red con cable RJ45 Cat 6.

-Nuevos dispositivos VoIP: por lo menos 100 dispositivos VoIP.

-Nuevos puntos de acceso WLAN: 3 nuevos AP.

-Nuevos puntos de vigilancia: En las sucursales a nivel nacional (Presupuesto 20233).

-Nuevos servicios en la red: Software propietarios de institución.

-Nuevas puntos de video conferencia: Acondicionar las salas de reunión para realizar reuniones por video llamadas (Zoom, Meet, Webex)

Con todos estos detalles y en conjunto con inspecciones técnicas se trabajó en el diseño de una red convergente para el Instituto Nicaragüense de Energía, en el año 2022.